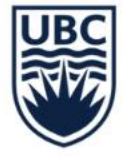

THE UNIVERSITY OF BRITISH COLUMBIA

# **COMMON FINANCE REPORTS PART 1**

**April, 2023** 

**Carri Lawrence Fiona Stirling** 

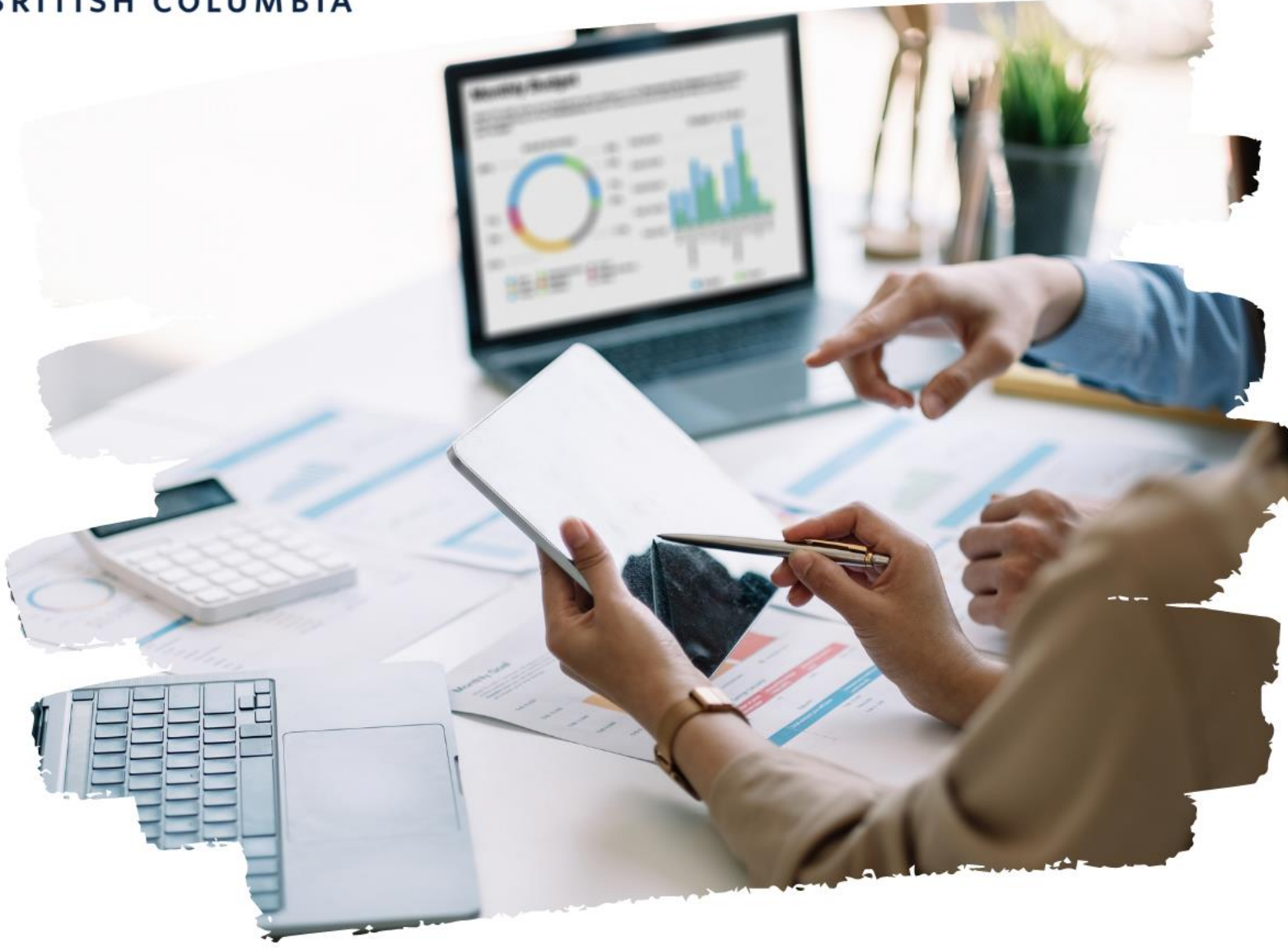

#### **AGENDA**

**Ledger Summary – Distributed Ledger Summary – Balances at Cost Center Level Only – Distributed Payroll Summary – Distributed Over/Under Report by Organization Worktags – Distributed Trial Balance – Repeating Columns – Distributed Common Report Issues & Root Causes FDM Reports Security Roles Report Filters Creating Favourite Reports Scheduling Reports Report Icons**

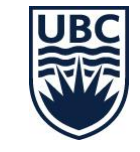

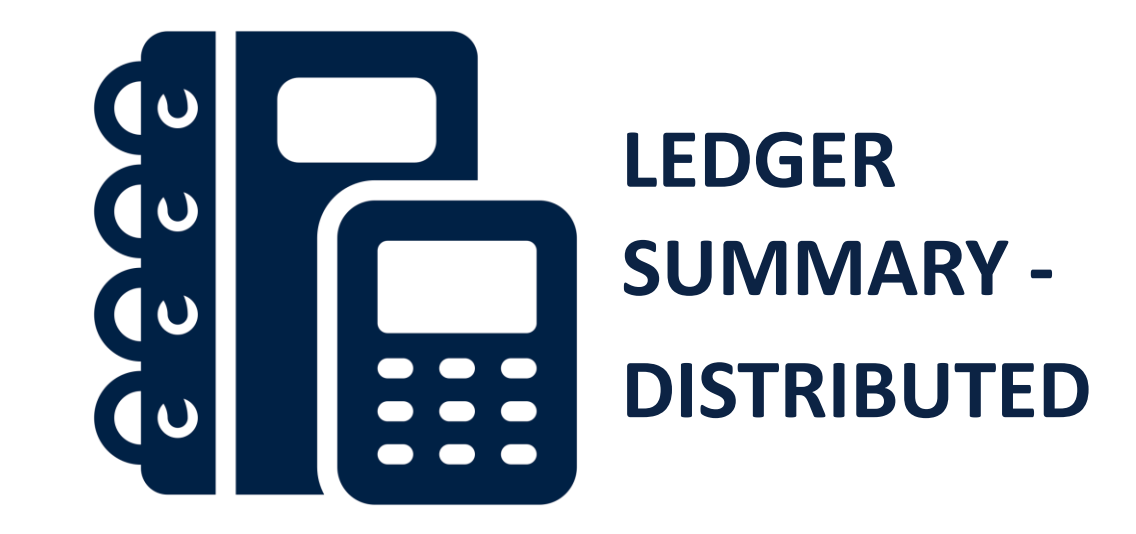

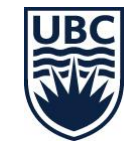

## **Ledger Summary – Distributed: Overview**

The Ledger Summary – Distributed report shows the summary of transactions (Actual Revenue and Expenditures) in a given organization by account for each month and Fiscal Year-To-Date-Total as well as Commitments and Obligations. It shows the balances for all ledger accounts under Assets, Liabilities, Revenues, and Expenses for a worktag (Cost Center, Program, etc.) for a defined period

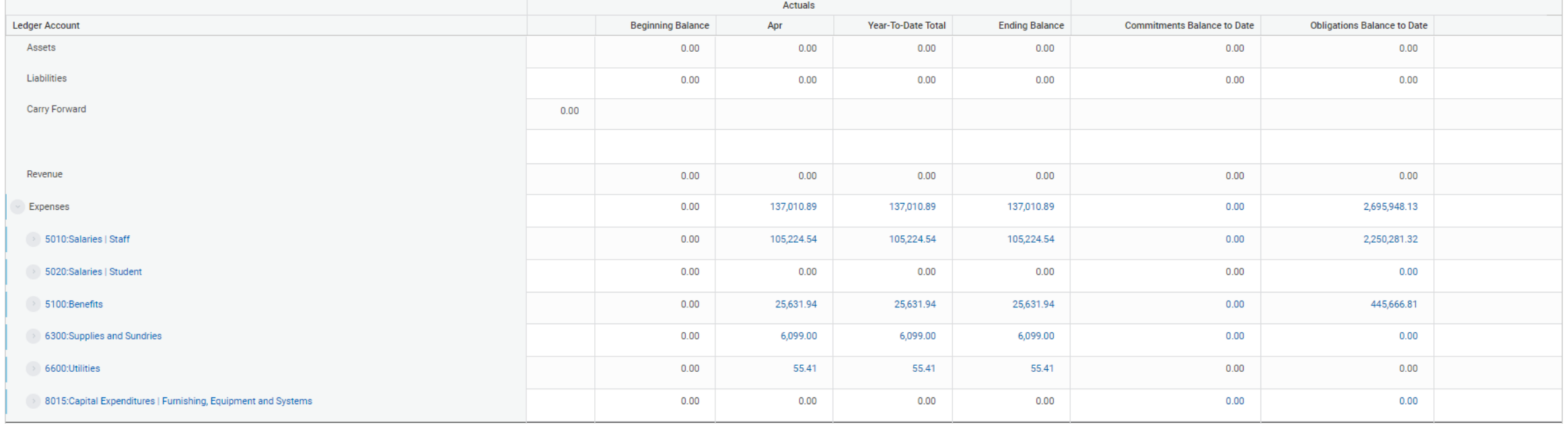

#### Frequency: at least monthly

## **Ledger Summary – Distributed: Running the Report**

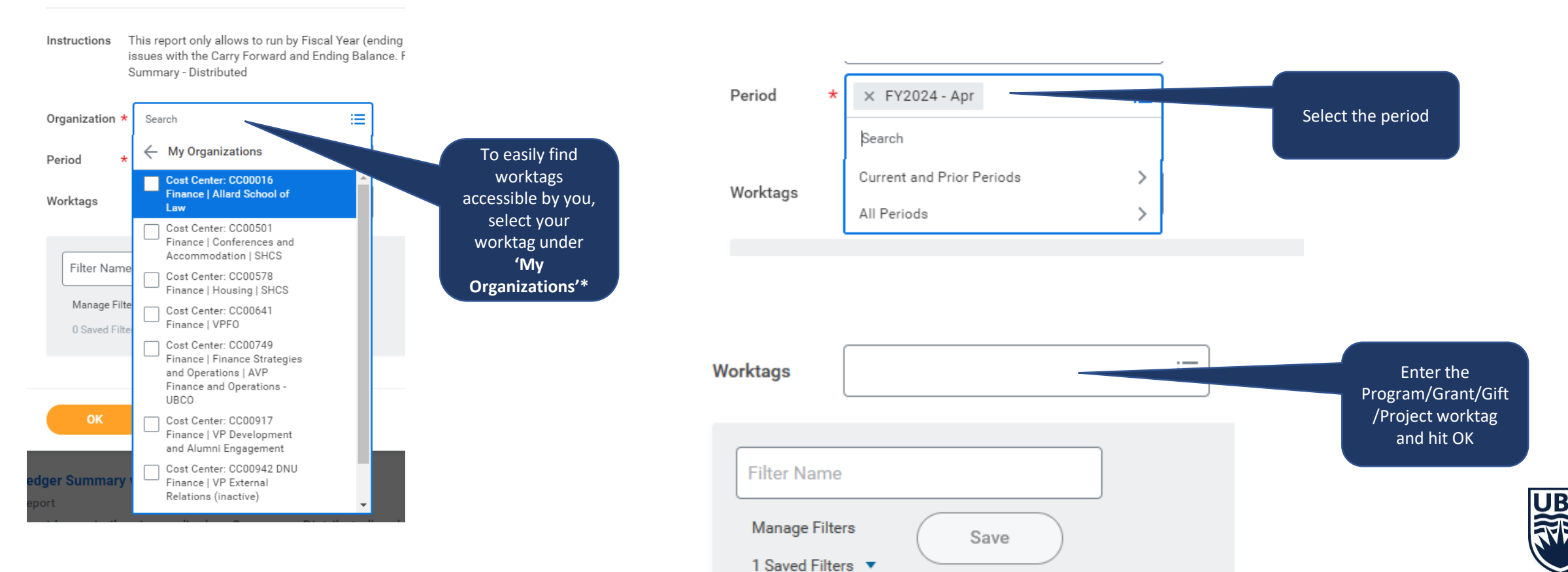

\* Individuals with the Cost Center Financial Analyst role will have to enter both the Cost Center and Program/Grant/Gift/Project worktag. Individuals with a lower lever financial analyst role can enter just the program/grant/gift/project worktag.

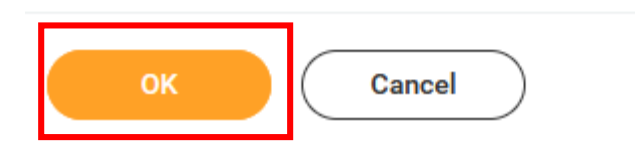

# **Ledger Summary – Distributed Overview: Running the Report Tips and Tricks**

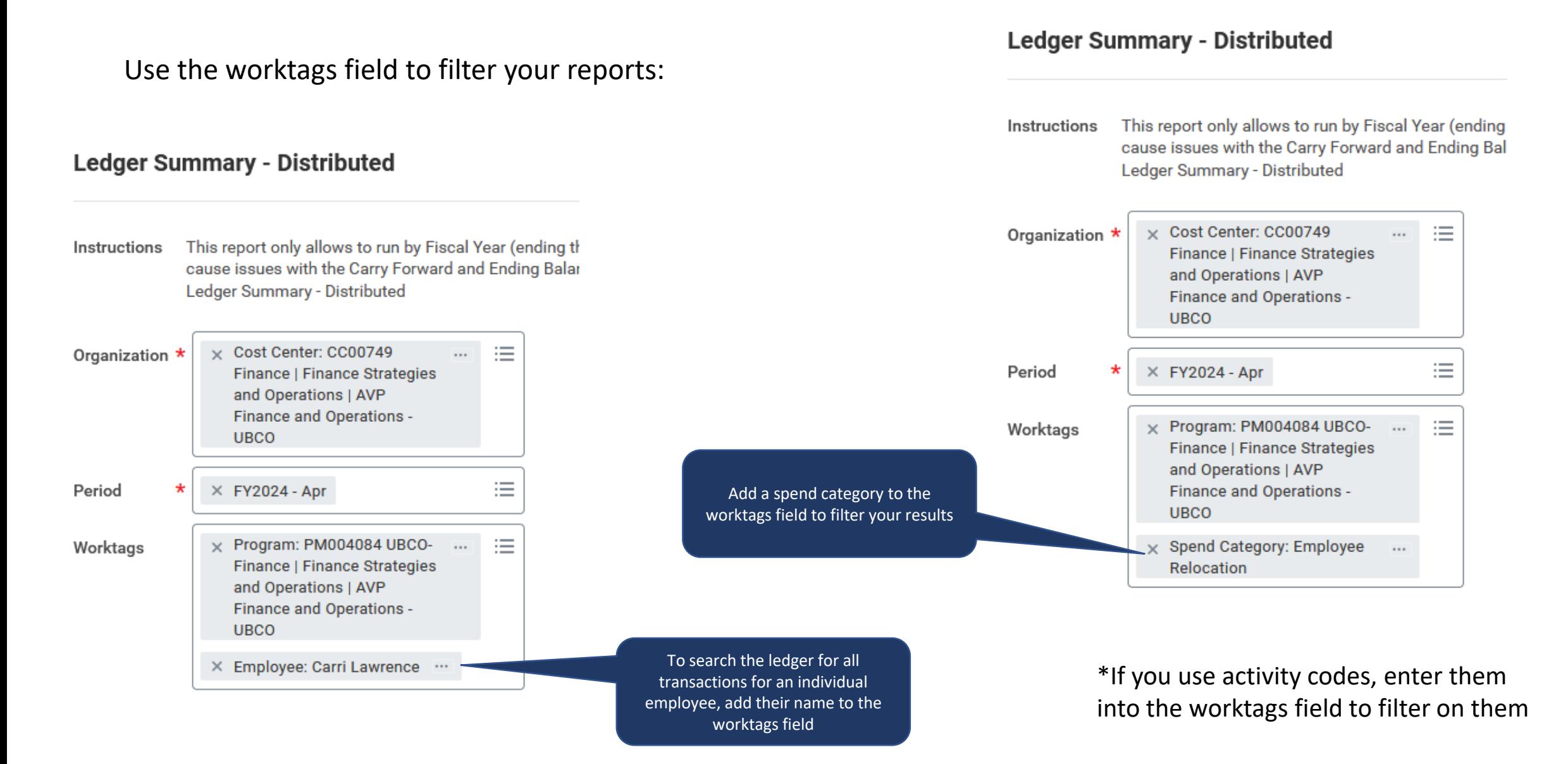

## **Ledger Summary – Distributed: Reading the Report**

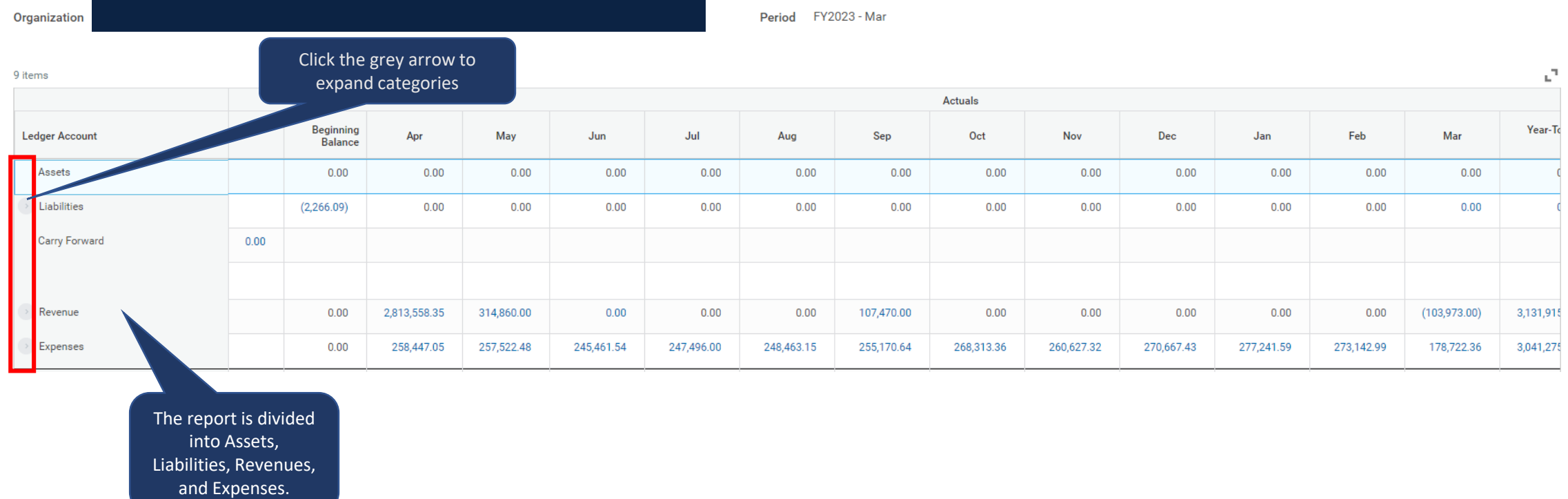

Note: If a month does not appear, it means there are no transactions in that month.

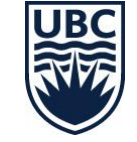

## **Ledger Summary – Distributed: Reading the Report**

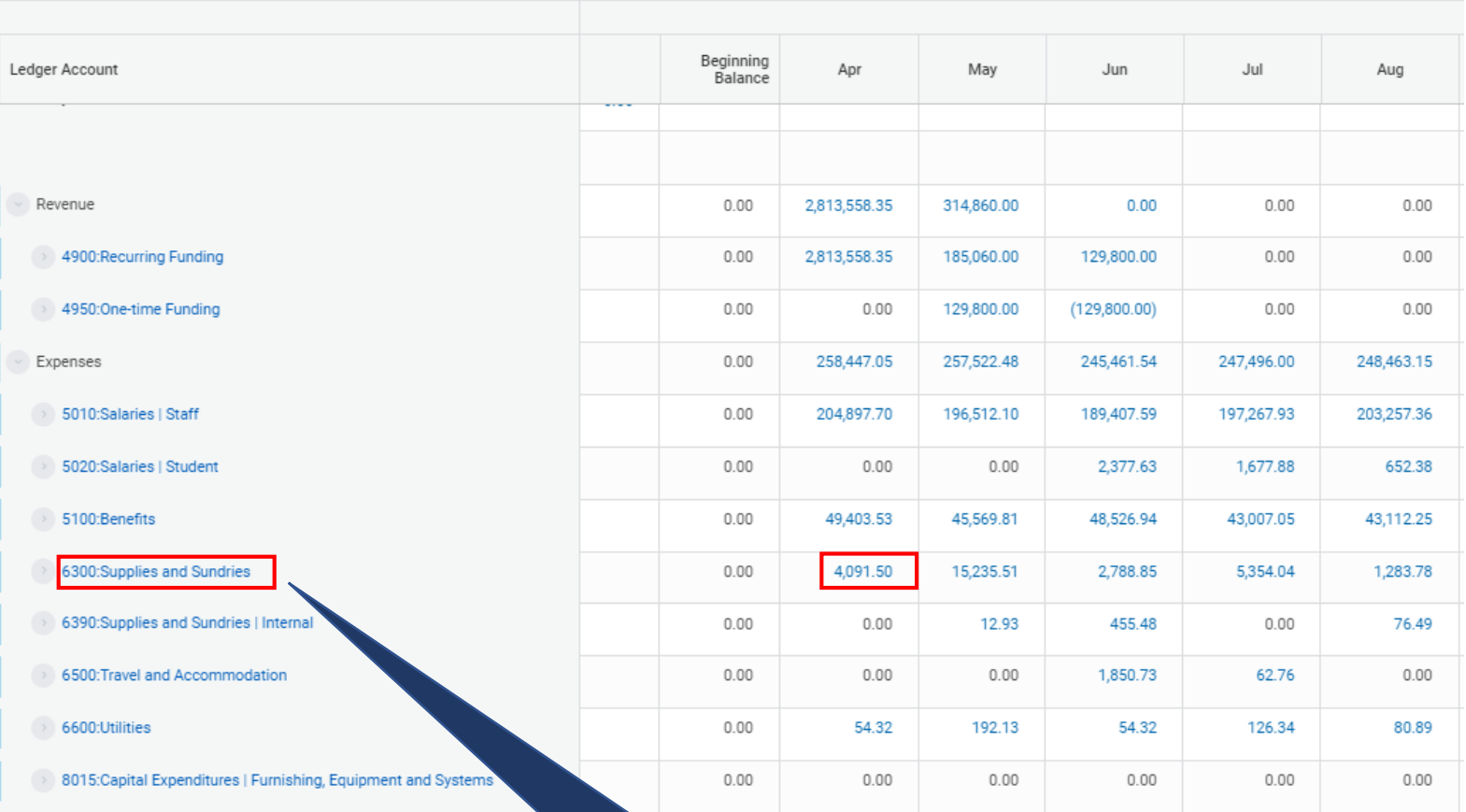

In this example, we'll review Supplies & Sundries for the month of April

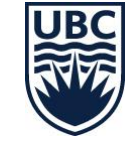

## **Ledger Summary – Distributed Overview: Reading the Report**

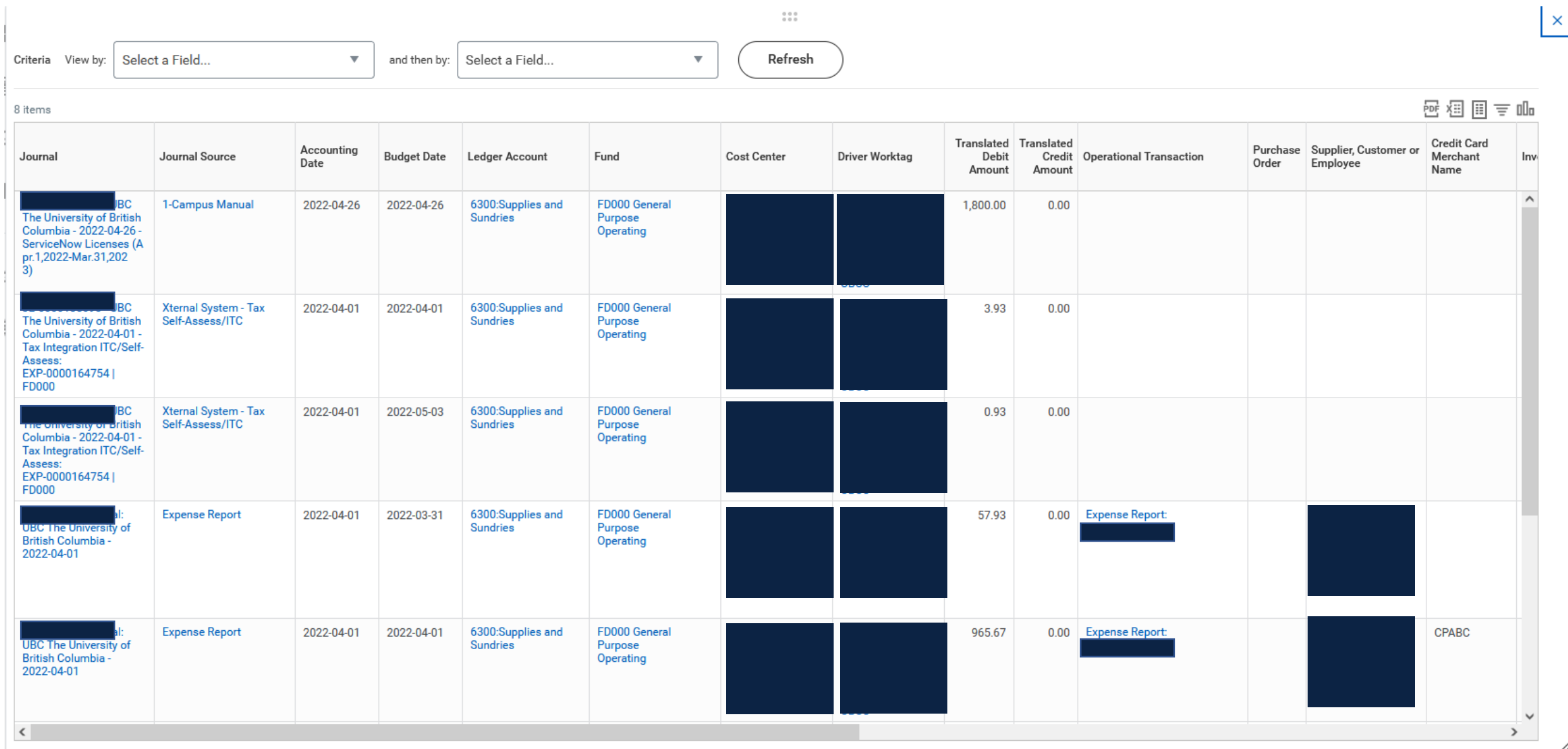

### **Ledger Summary – Distributed: Reading the Report**

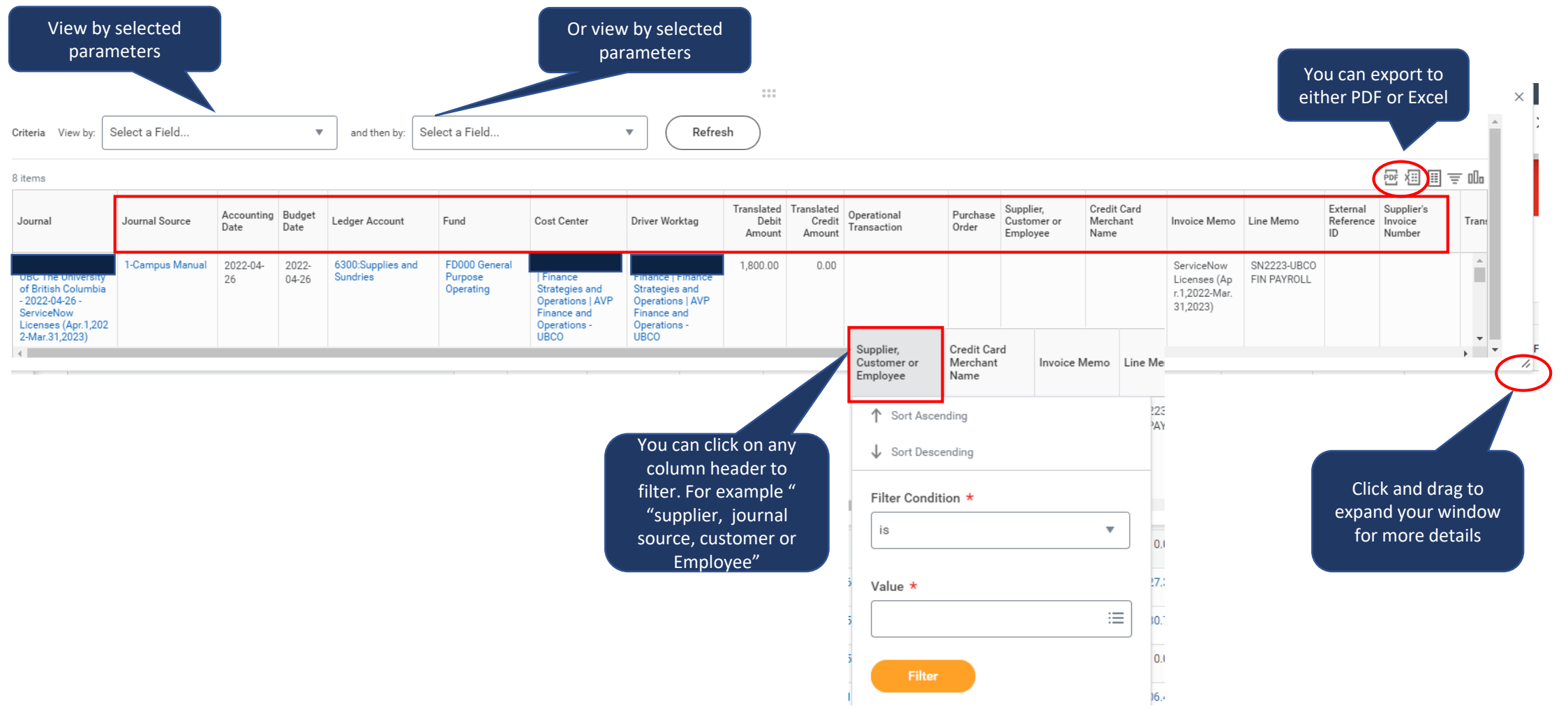

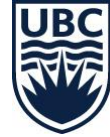

## **Ledger Summary – Distributed: Reading the Report Commitments/Obligations**

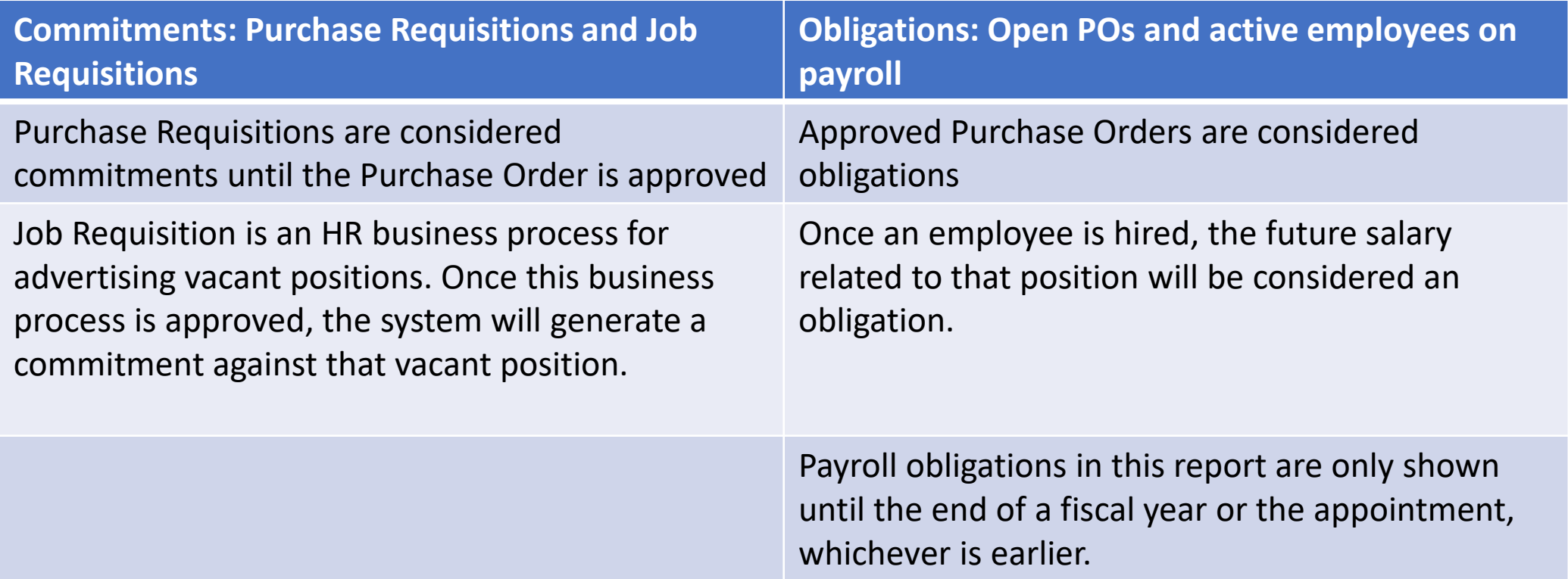

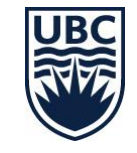

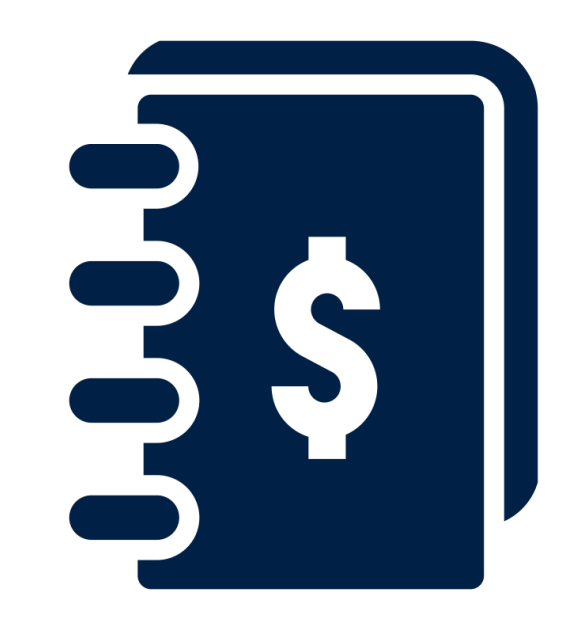

**LEDGER SUMMARY – BALANCES AT COST CENTER LEVEL ONLY – DISTRIBUTED**

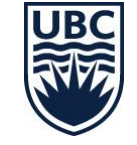

# **Ledger Summary – Balances at Cost Center Level Only – Distributed: Overview**

Shows balances at the Cost Center only (not allocated to a lower level driver worktag)

- This report shows those transactions that have been charged directly to a cost center rather then to a program, project gift of grant. As generally all transactions should be charged to a lower level worktag, this report allows you to easily see which transactions should be cleaned up for accurate reporting.
- Expenses and Supplier Invoices can be corrected through an accounting adjustment those who have the Cost Center Accountant Clerk role\* can process these directly. Those without the role will need to submit a request to [ubco.accountspayable@ubc.ca](mailto:ubco.accountspayable@ubc.ca)
- If salaries and benefits have been posted at the cost center level only, a costing allocation will need to be processed to reallocate salary and benefits to a program, grant, gift or project.
- Frequency: run at least quarterly

*\* If you do not have this role and believe you should, please contact Carri or Fiona to be added to the next round of training.* 

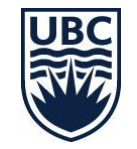

# **Ledger Summary – Balances at Cost Center Level Only – Distributed: Running the Report**

**Navigate to the report in Workday**

#### **Tasks and Reports**

Ledger Summary - Balances at Cost Center Level Only - Distributed Report

For balances at Cost Center level only (not allocated to a lower level driver worktag); To provide summary of transactions (Actual Revenue and Expenditures) in a given organization by account for each month and fiscal Year-To-Date-Total as well as Commitments and Obligations.

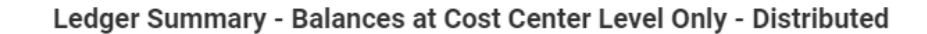

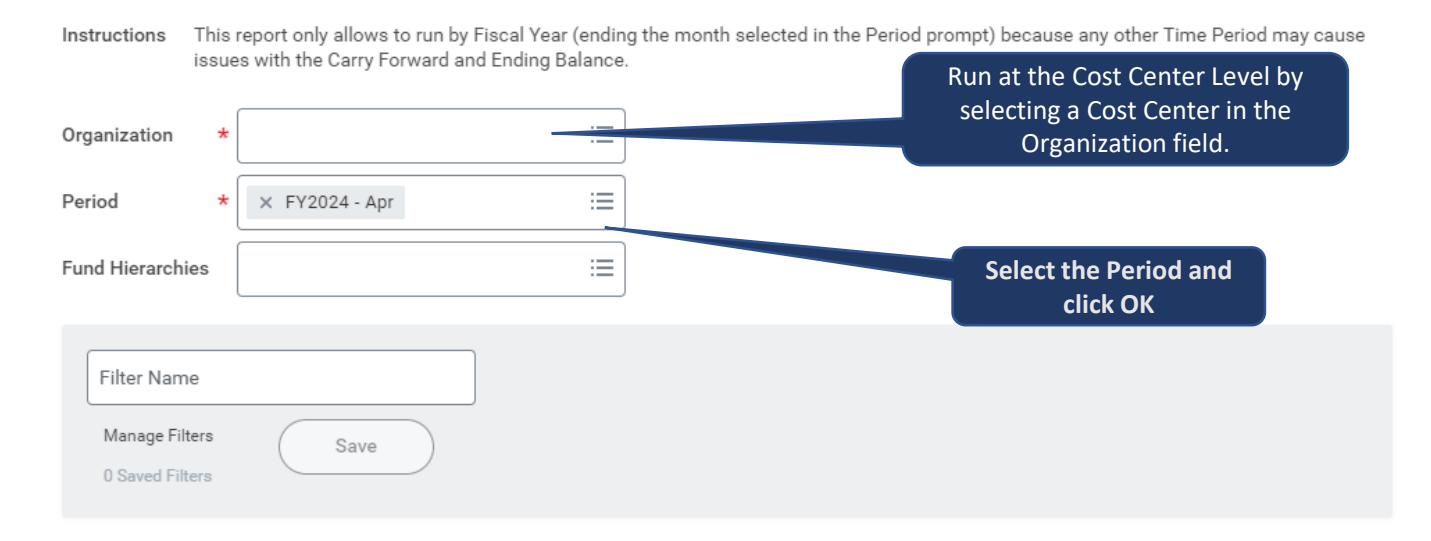

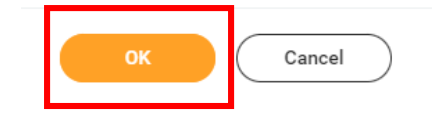

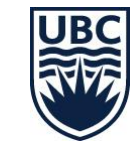

# **Ledger Summary – Balances at Cost Center Level Only – Distributed: Reading the Report**

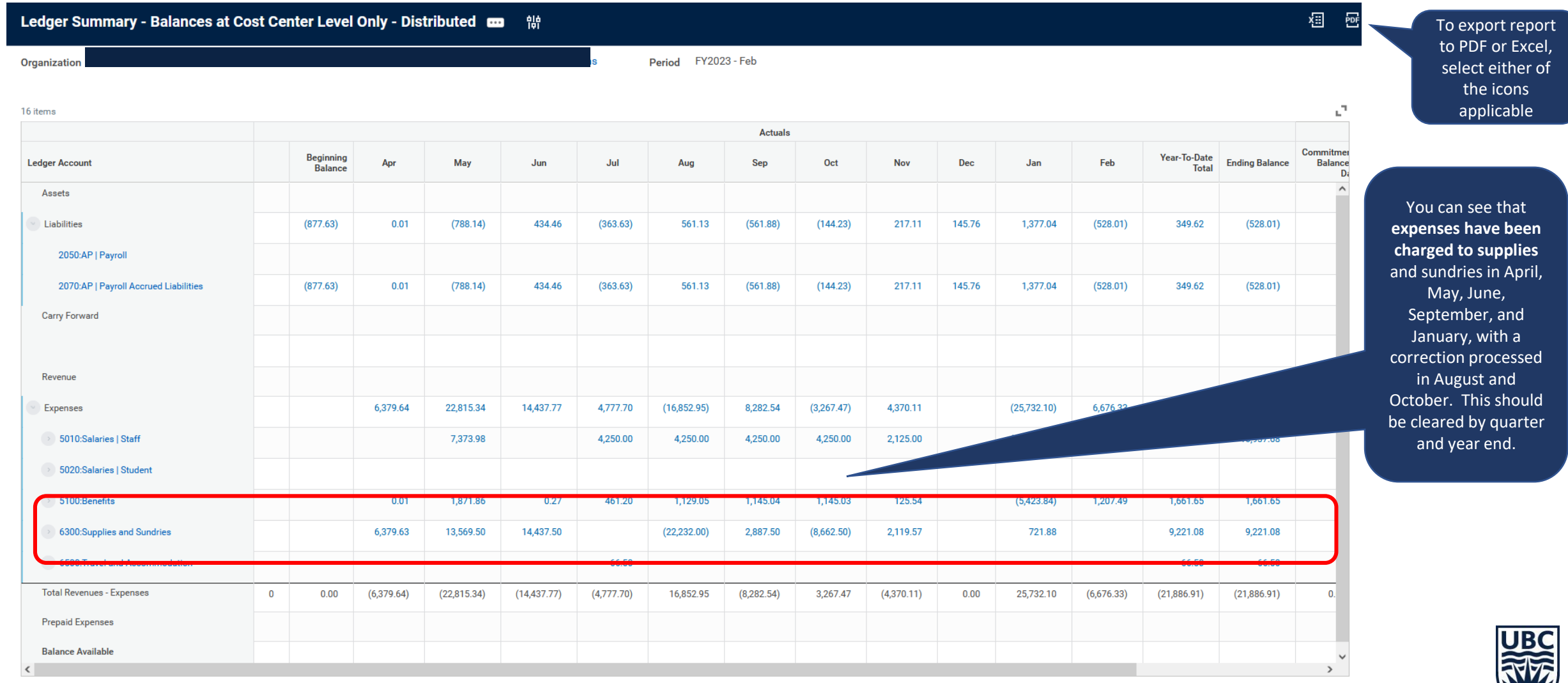

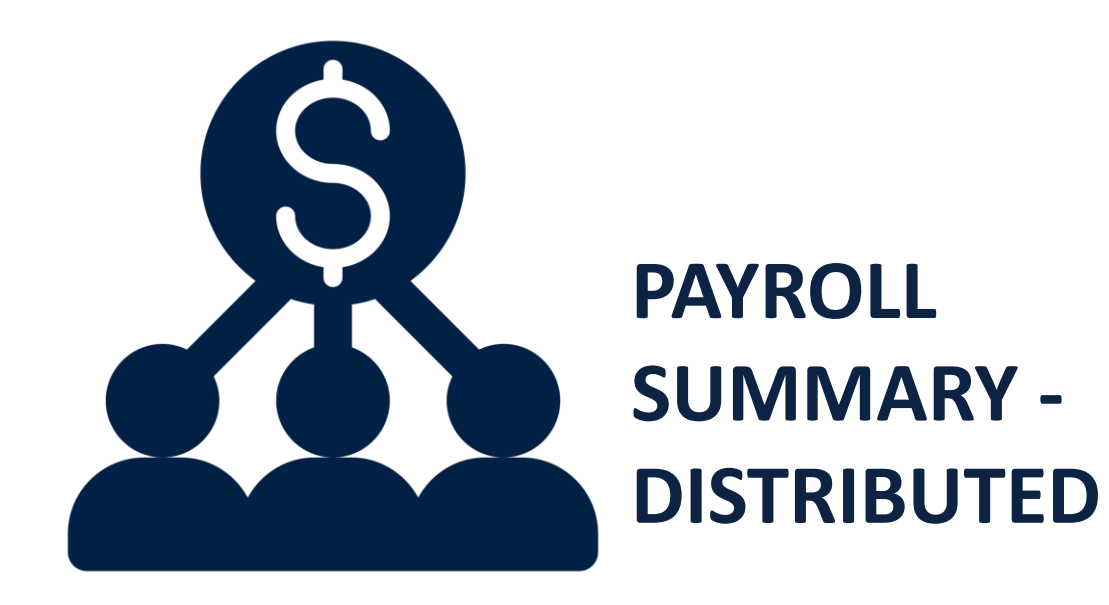

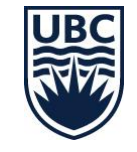

### **Payroll Summary Report – Distributed: Overview**

This report is run to get the payroll summary for a specific Organization and Period.

Frequency: As needed. Should be run to confirm any costing allocations were processed correctly.

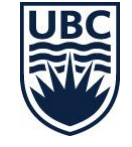

#### **Payroll Summary Report – Distributed: Running the Report**

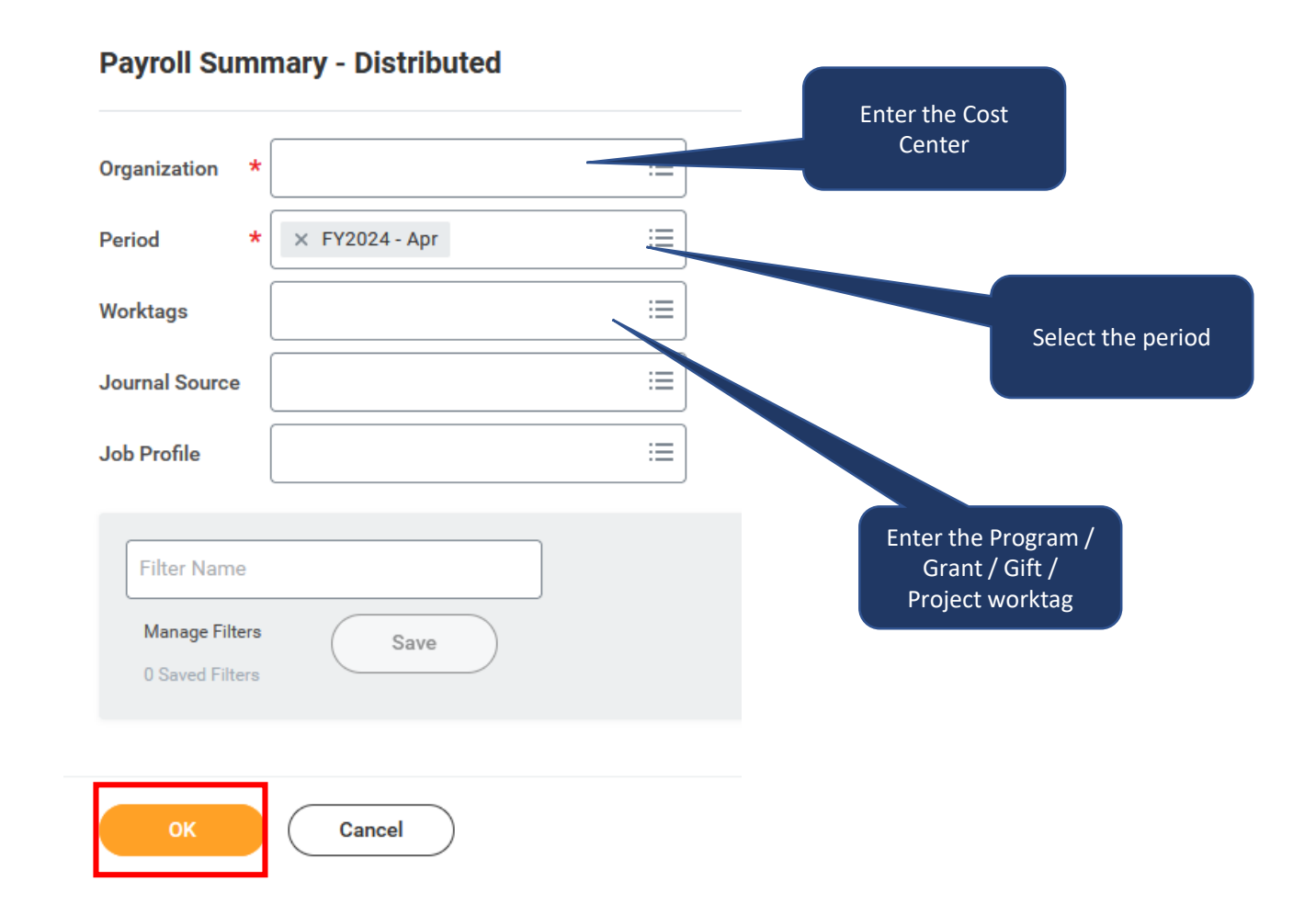

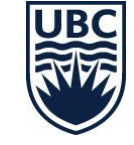

# **Payroll Summary Report – Distributed: Running the Report Tips and Tricks**

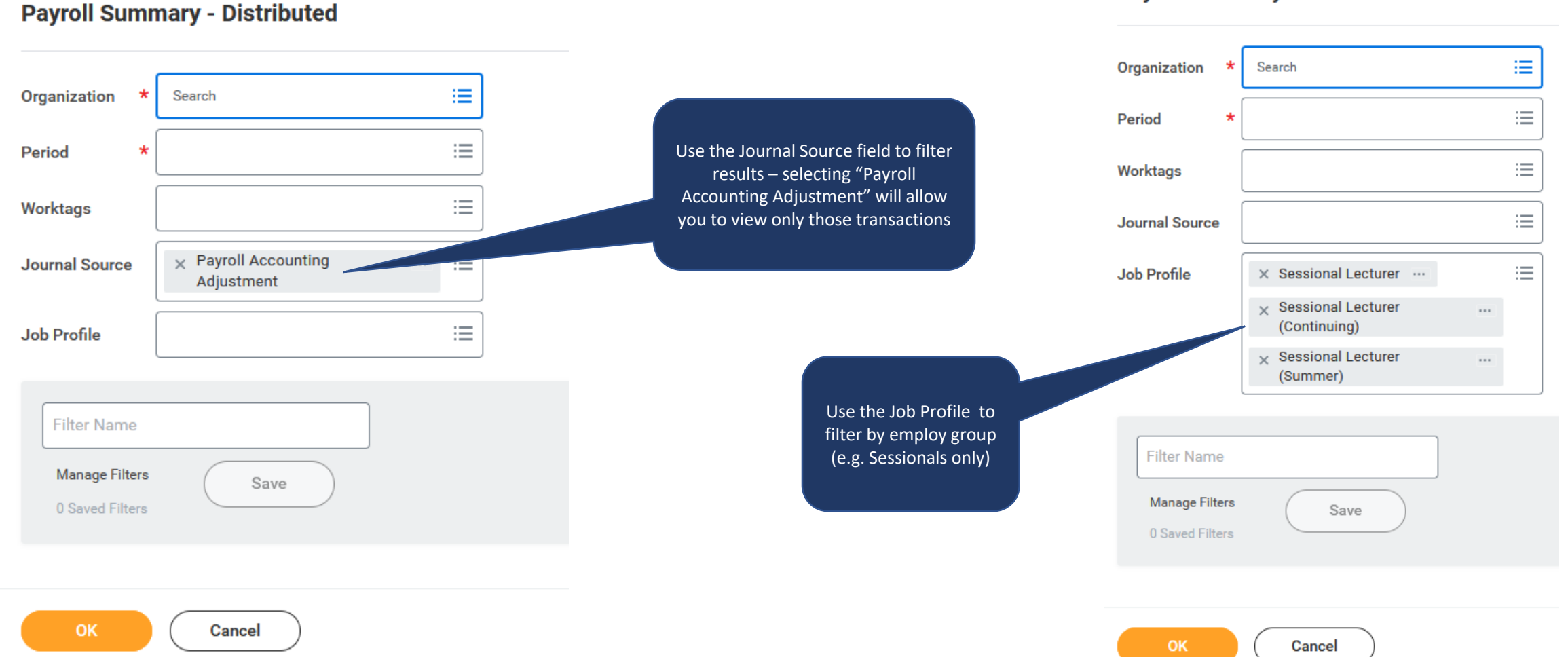

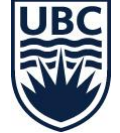

**Payroll Summary - Distributed** 

## **Payroll Summary Report – Distributed: Running the Report**

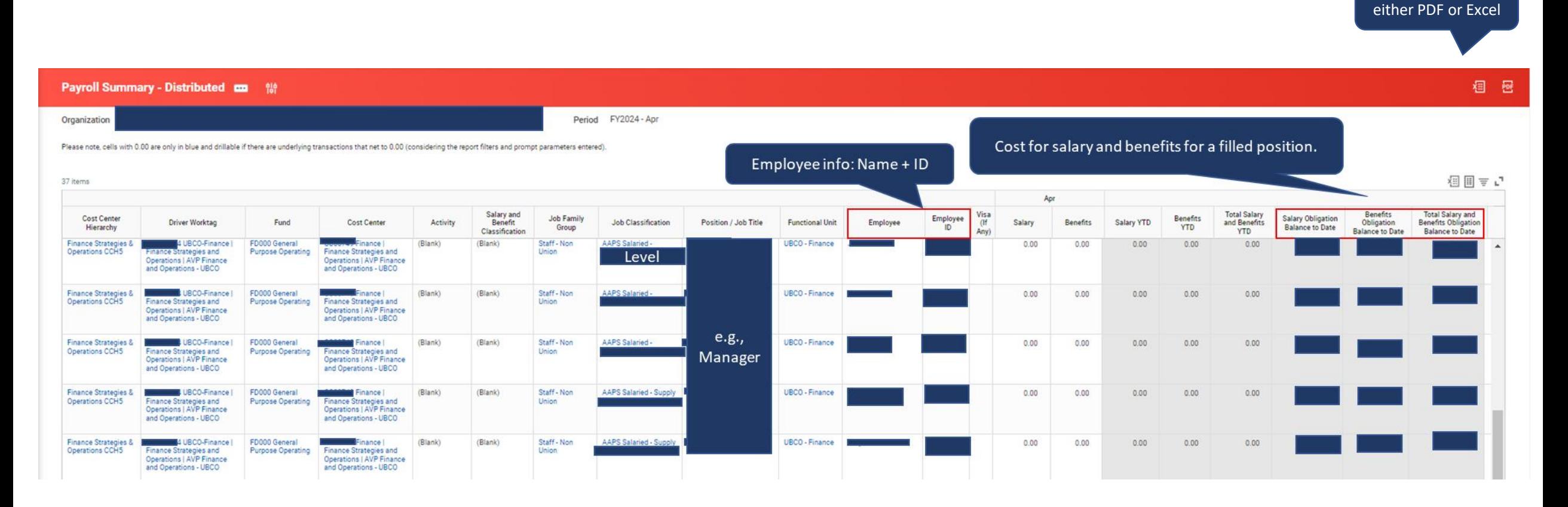

#### Note:

Payroll Obligation in Workday

• **Obligation** is the anticipated salary and benefit cost for an employee, based on their profile. Ongoing employees will be forecast to the end of the fiscal year, while term employees will show and the obligation to the end of their term. There is no obligation for hourly employees.

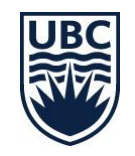

You can export to

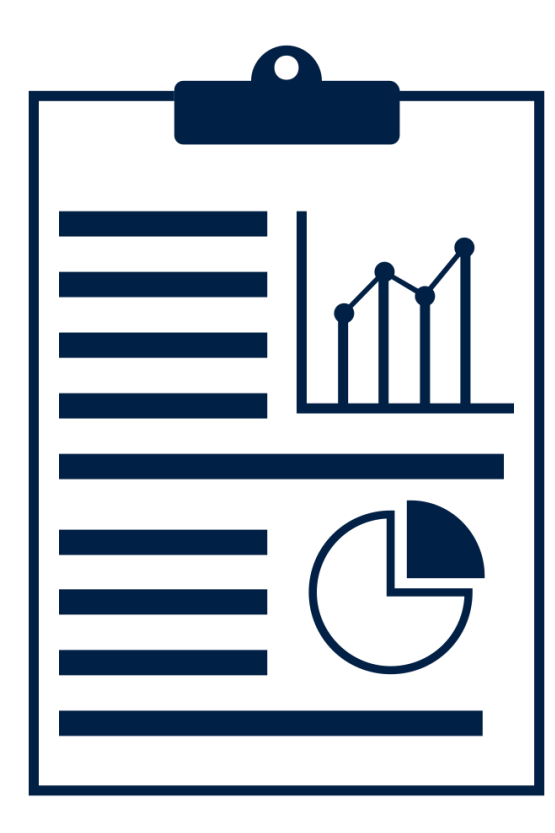

## **OVER/UNDER REPORT BY ORGANIZATION WORKTAGS – DISTRIBUTED**

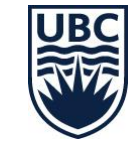

## **Over/Under Report by Organization Worktags – Distributed: Overview**

This report allows users to review balance available by Fund, Program, Grant, Gift, Project, and Cost Center. Displays revenue, expenses, transfers, commitments, obligations, and prepaid expenses.

Frequency: As needed

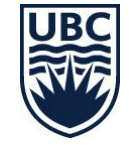

## **Over/Under Report by Organization Worktags – Distributed: Running the Report**

This report allows users to review balance available by Fund, Program, Grant, Gift, Project, and Cost Center. Displays revenue, expenses, transfers, commitments, obligations, and prepaid expenses.

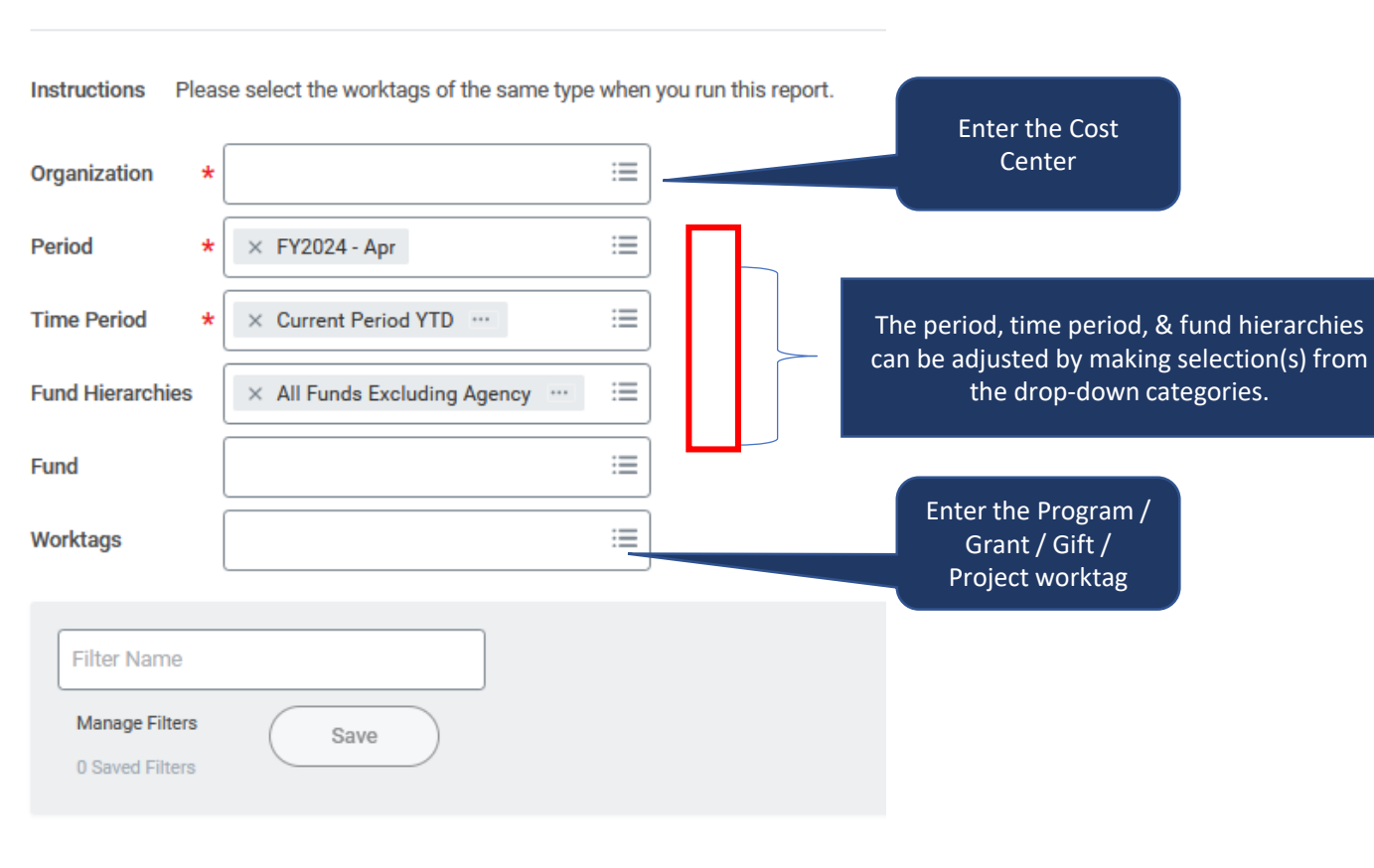

**Over/Under Report by Organization Worktags - Distributed** 

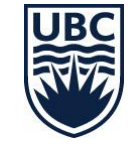

Cancel

OK

## **Over/Under Report by Organization Worktags – Distributed: Reading the Report**

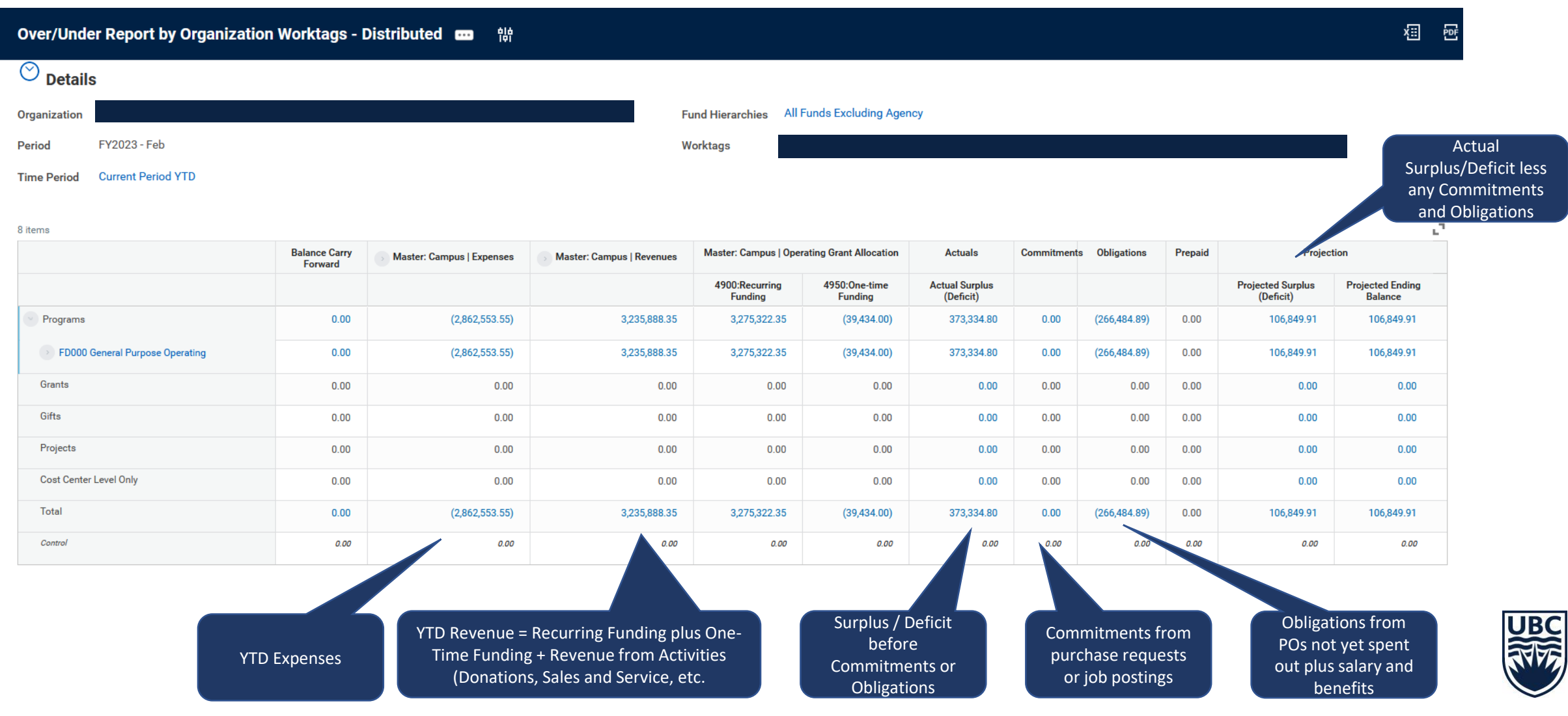

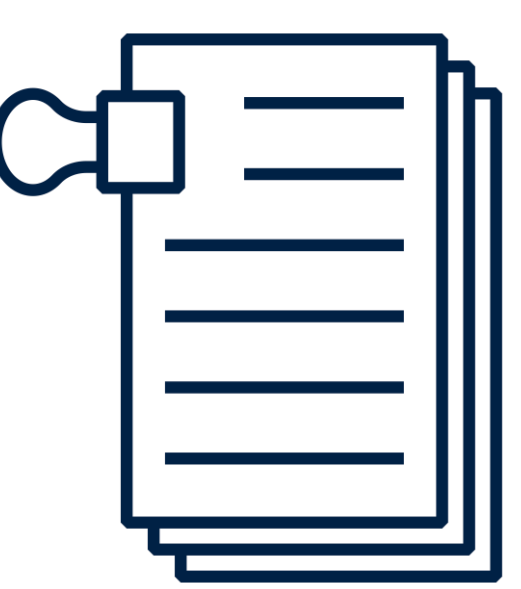

## **TRIAL BALANCE - REPEATING COLUMNS - DISTRIBUTED**

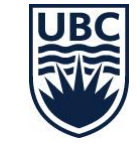

#### **Trial Balance - Repeating Columns – Distributed: Overview**

- Allows users to review Ledger Account and Spend/Revenue Category balances by organization hierarchy
- Frequency: As needed

#### **Trial Balance - Repeating Columns – Distributed: Running the Report**

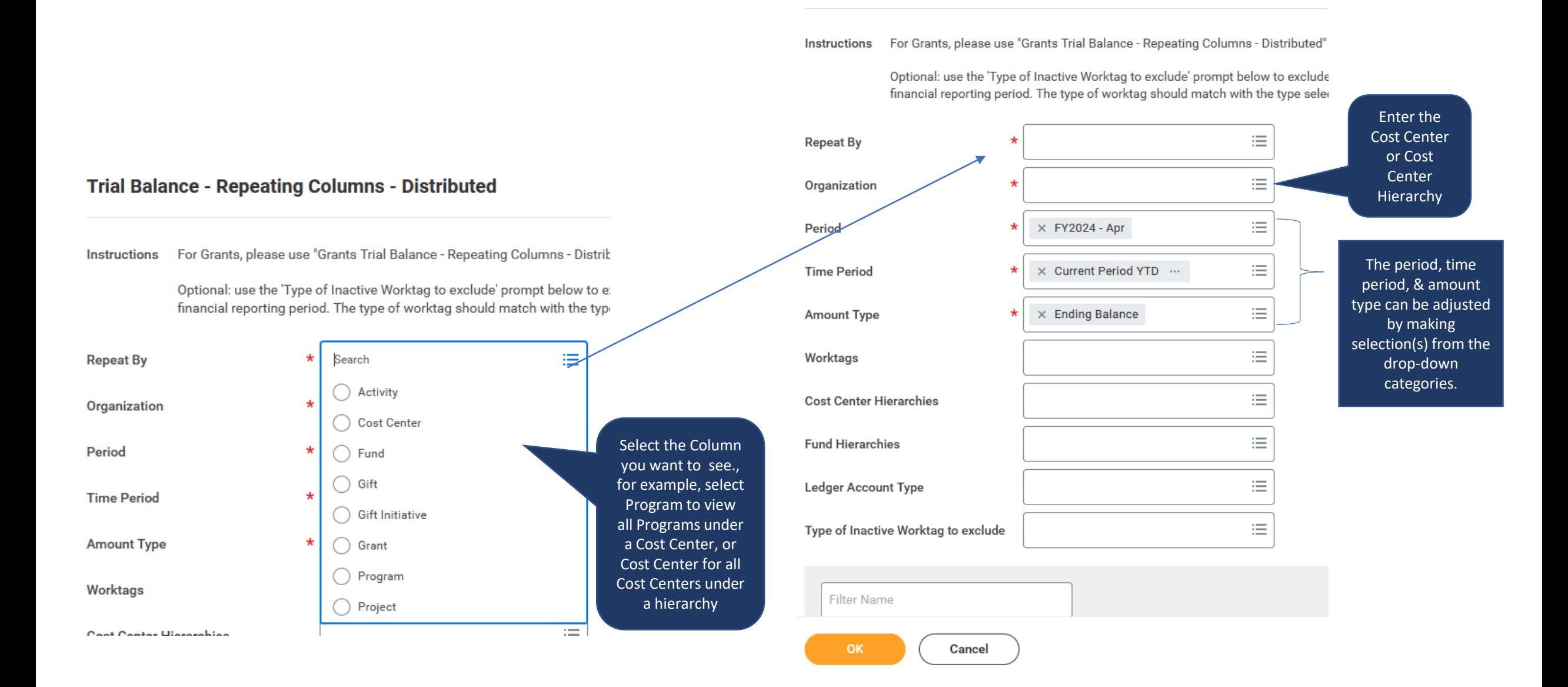

**Trial Balance - Repeating Columns - Distributed** 

#### **Trial Balance - Repeating Columns – Distributed: Reading the Report**

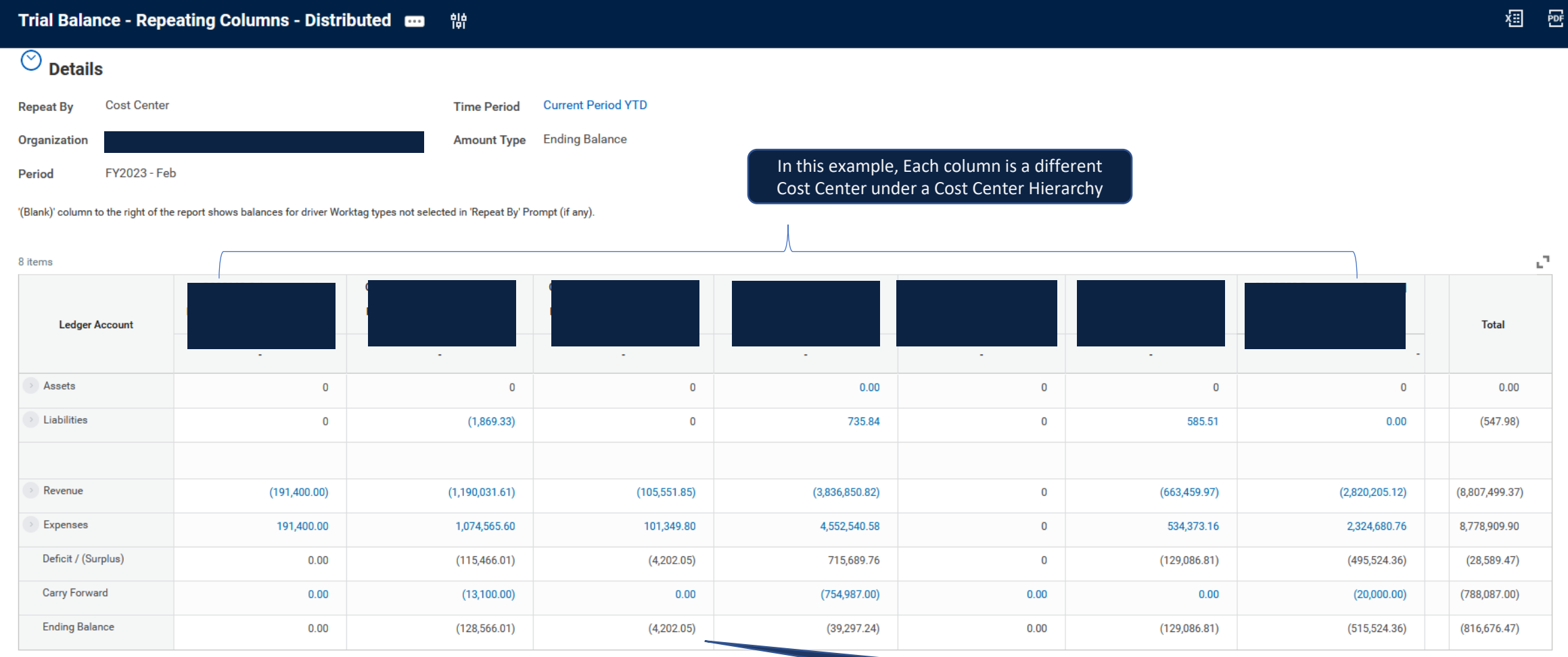

Shows Revenue, Expense, Deficit / Surplus and Ending Balance for each column

#### **Common Report Issues & Root Causes**

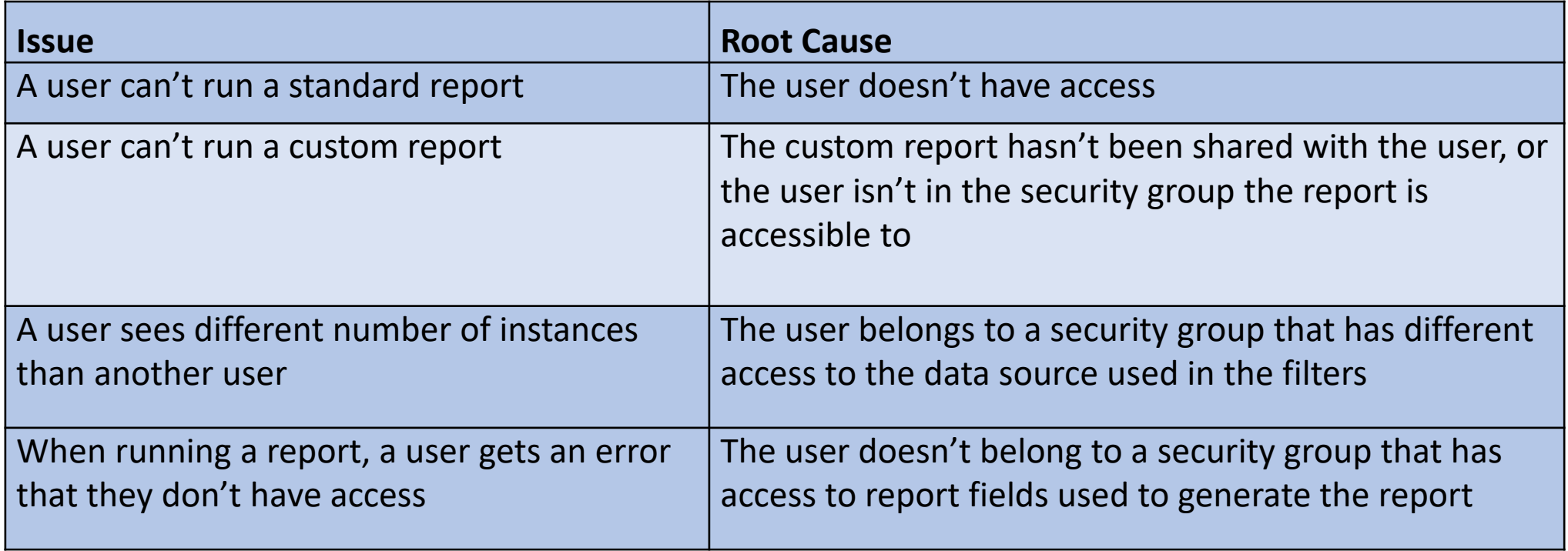

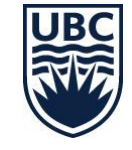

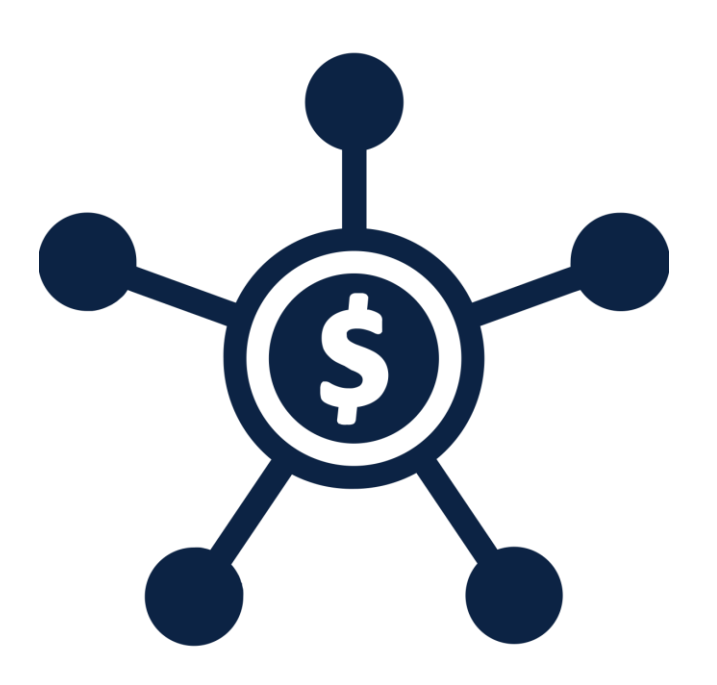

#### **FDM REPORTS**

#### **FDM = Foundational Data Model**

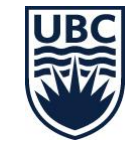

#### FDM = Foundational Data Model

- **The Foundation Data Model (FDM) is the core of the entire Workday platform.** FDM is the multidimensional structure of Workday accounting and financial reporting, and the basis of all Workday organizations and Worktags. It is a flexible way to define taggable business dimensions which are relevant to different areas of the organization. It also allows for the creation of a dynamic and scalable security model that will support the entire organization.
- FDM is the framework to support accounting and financial reporting in Workday. The FDM combines Ledger Accounts + Organizations + Worktags, and allows HR/HCM and Finance units to share relevant configurations.

#### **FDM Reports**

FDM Reports can be used to find Cost Center and other worktags:

- FDM Cost Centers
- FDM Programs
- FDM Gifts
- FDM Gift Initiatives (Endowment)
- FDM Projects
- FDM Grants
- FDM Spend Categories
- FDM Revenue Categories
- FDM Ledger Accounts
- FDM Activities

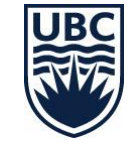

#### **Overview: Reading the Report**

FDM Programs is a management report that displays a list of program values, including related worktags, hierarchies, and date created. To narrow report results, add a filter and select program by ID or by Name.

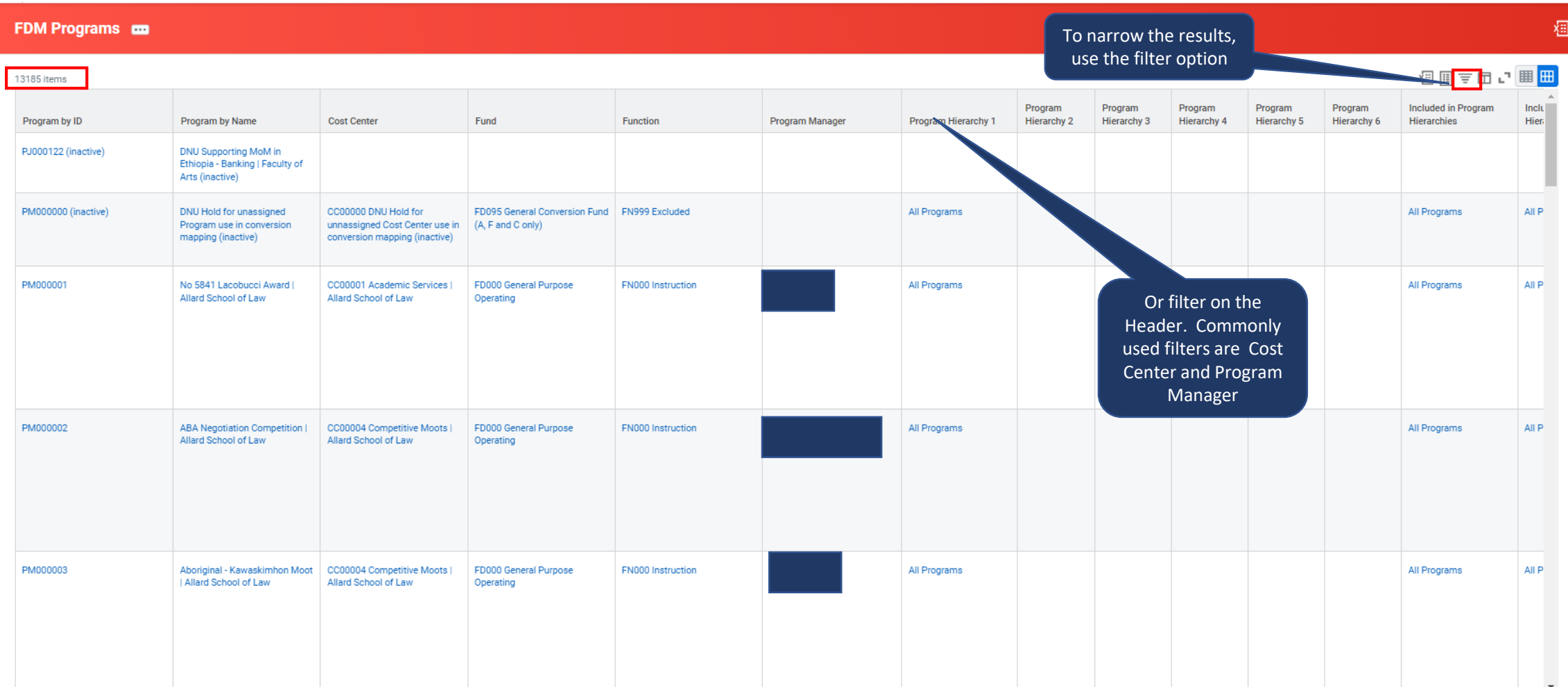

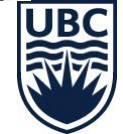

#### **Alternative to FDM Reports (FDM Cost Center, FDM Program, FDM Projects, FDM Gifts)** Select Chartfield

3

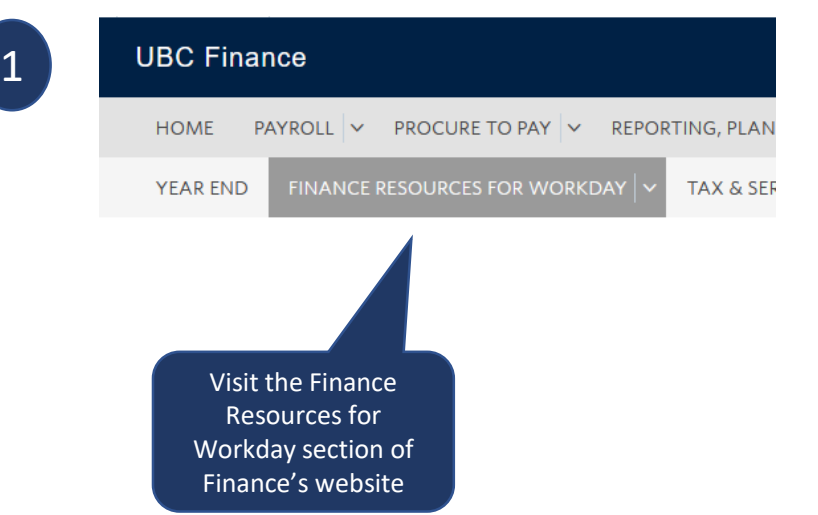

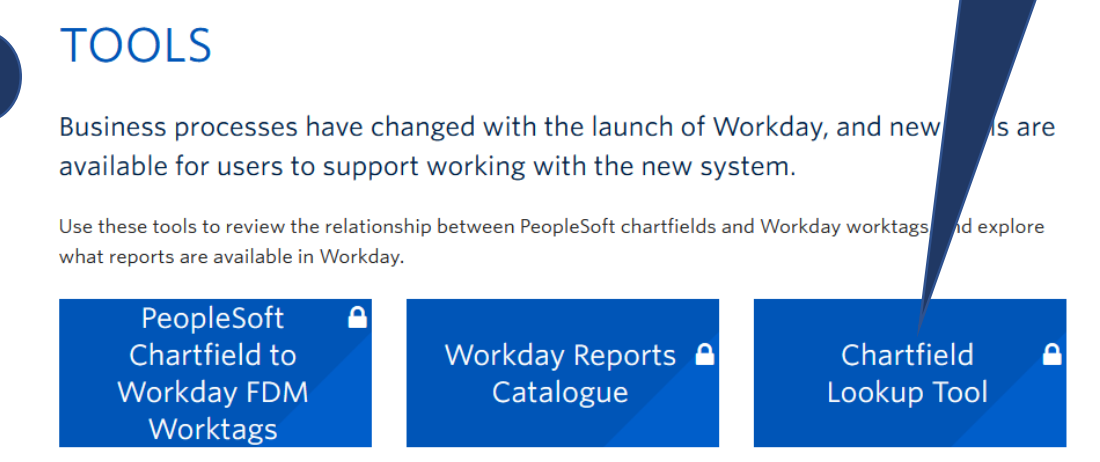

**CHARTFIELD LOOKUP TOOL** The new Chartfield Lookup Tool provides the ability to search and view Workday

finance worktag attributes, such as Worktag ID, name, manager, start/end date, and status (active/inactive).

This tool is equivalent to the FMS nQuery Chartfields report that was previously available in the Management Services Portal (MSP), and used to look up FMS Chartfields and Speedcharts.

This report does not show financial information for these Worktags, only their master data.

\*Please note you need to be logged in using UBC's VPN to view the catalogue.

USE THE CHARTFIELD LOOKUP TOOL

Select use the Chartfield Lookup

4

Lookup Tool

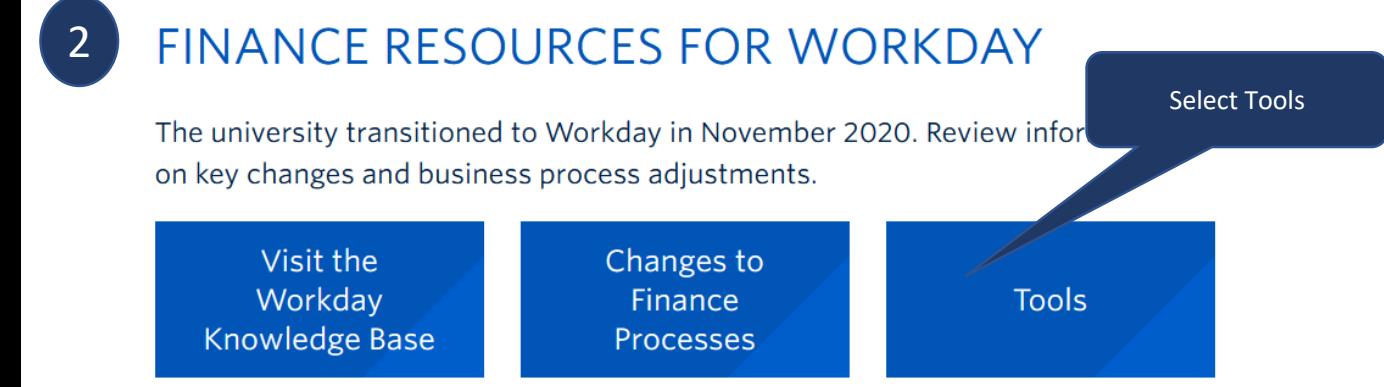

#### <https://finance.ubc.ca/tools> Tool

#### **Alternative to FDM Reports**

Search worktag level

Readme **Cost Center** Program Project Grant Gift **Gift Initiative** 

#### **Cost Center**

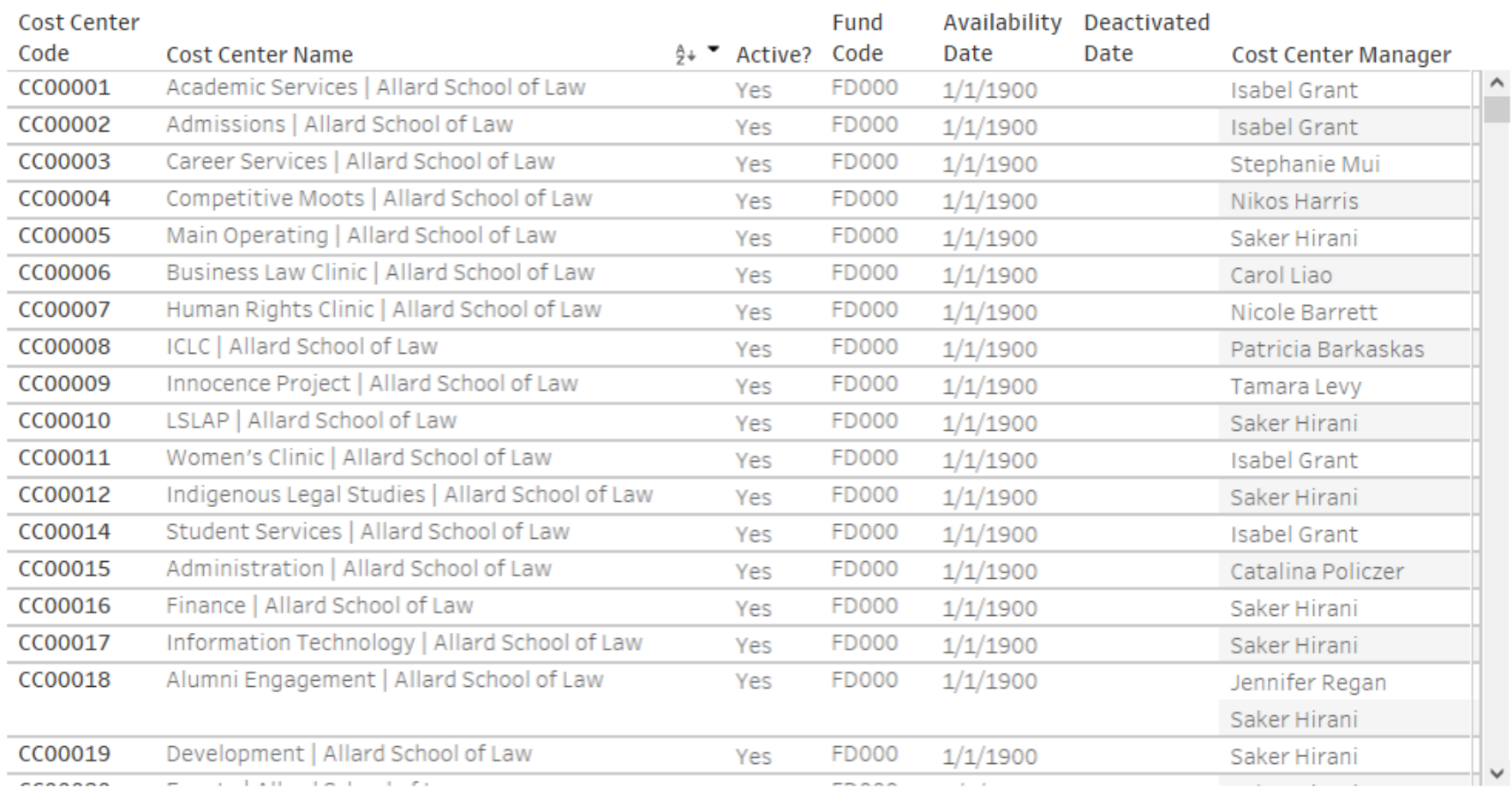

#### Cost Center Code

#### Cost Center Name Active?  $(AII)$  $\mathbf{v}$ **Fund Code**  $(AII)$  $\overline{\mathbf{v}}$ Cost Center Manager

Enter search criteria

## **Security Roles**

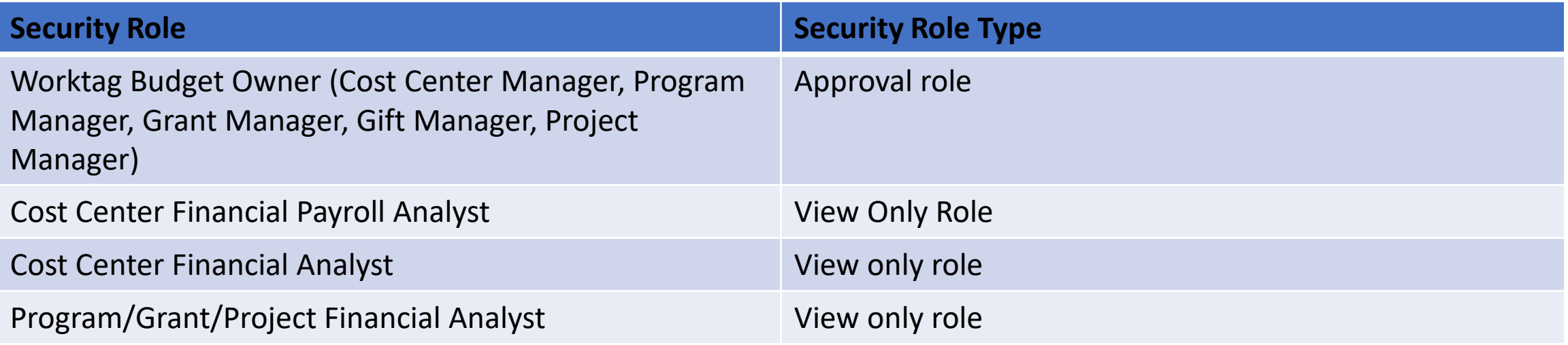

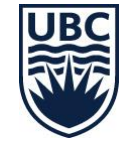

#### **Saving Report Filters**

#### You can save a report filter for future use:

#### **Ledger Summary - Distributed**

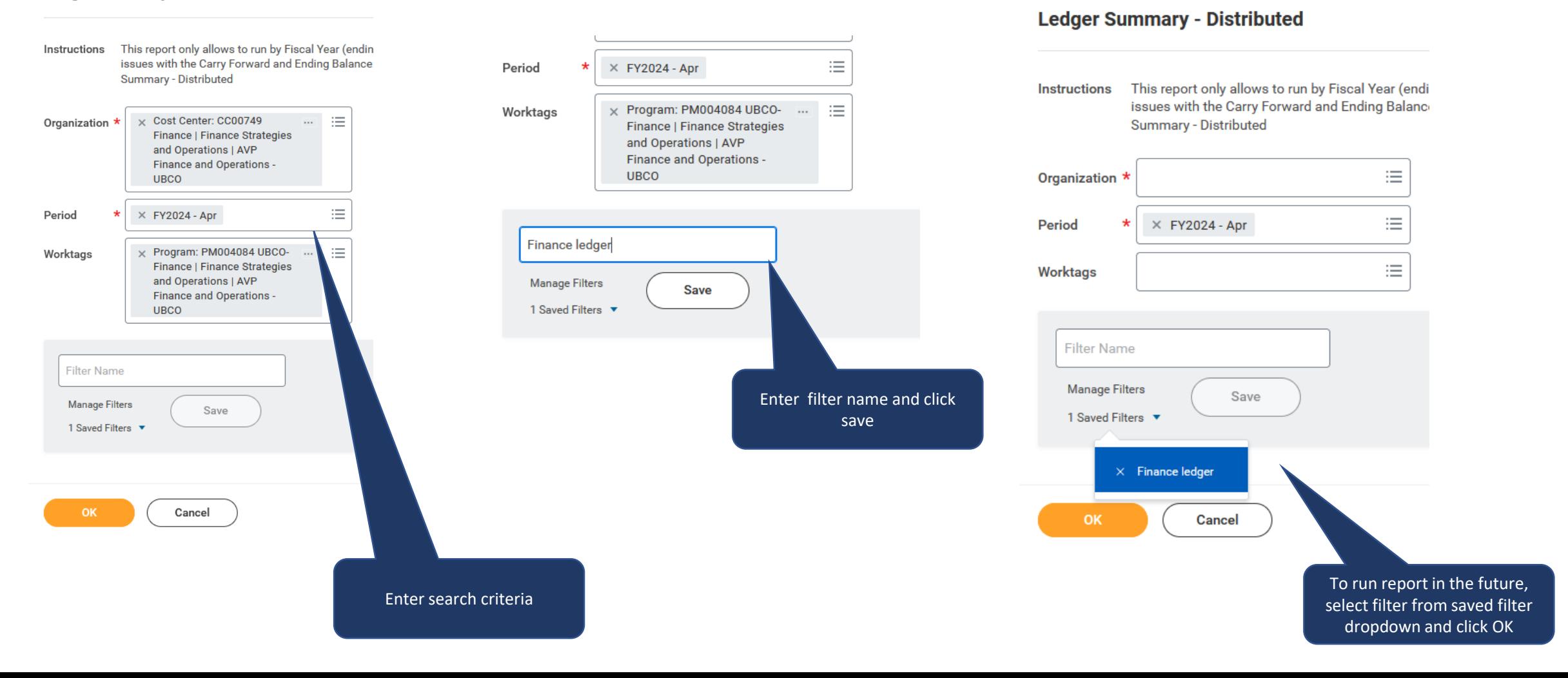

### **How to Create Favorite Report(s) in Workday**

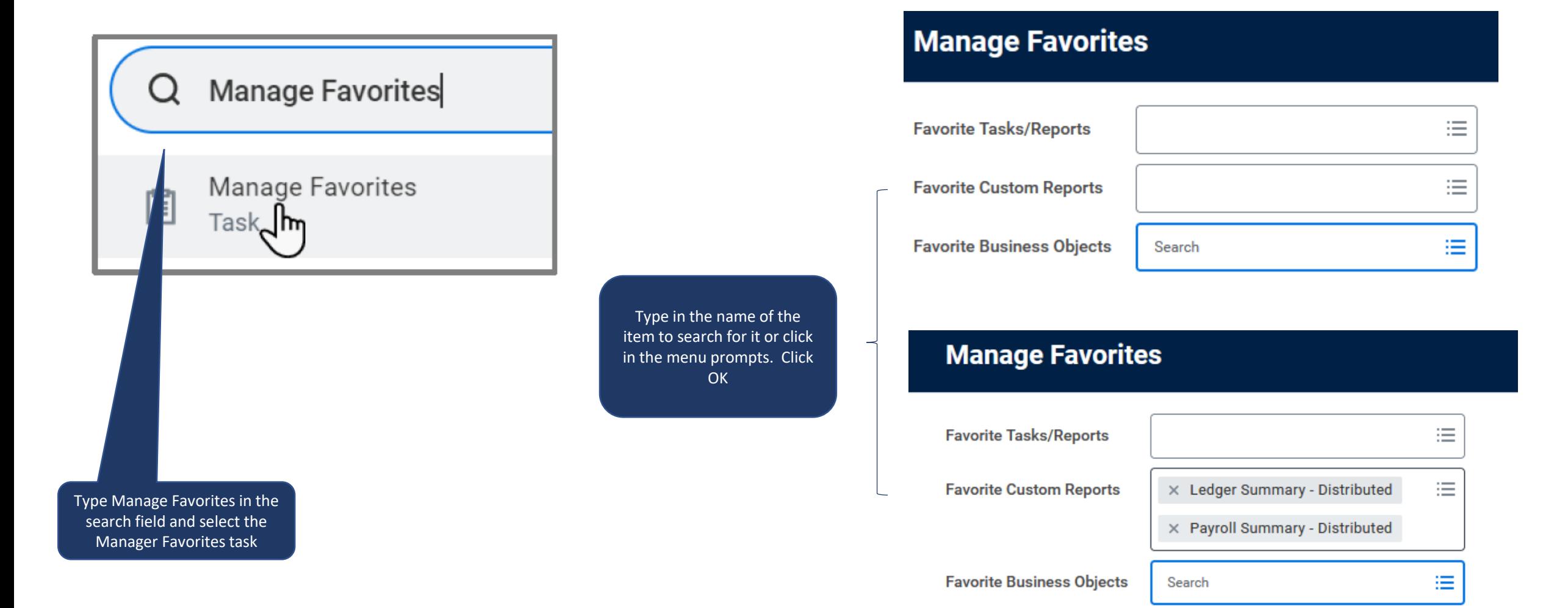

#### **How to Schedule a Report in Workday**

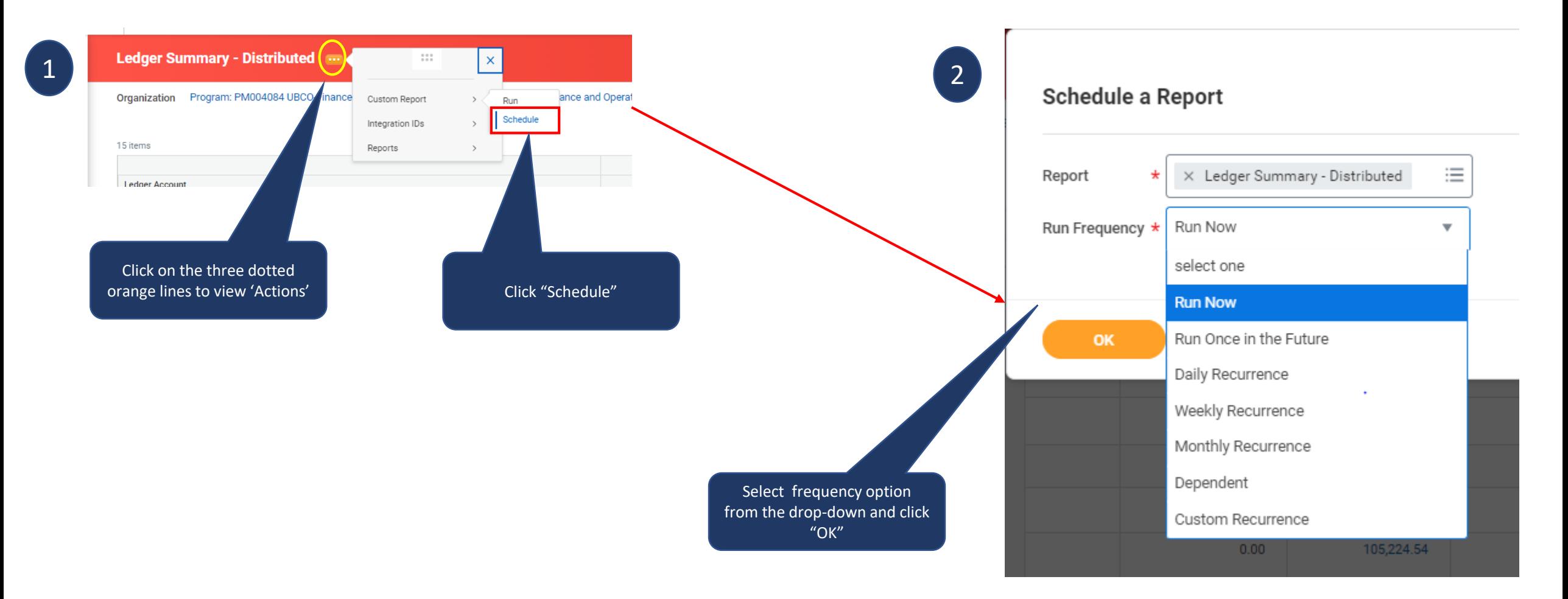

#### **How to Schedule a Report in Workday**

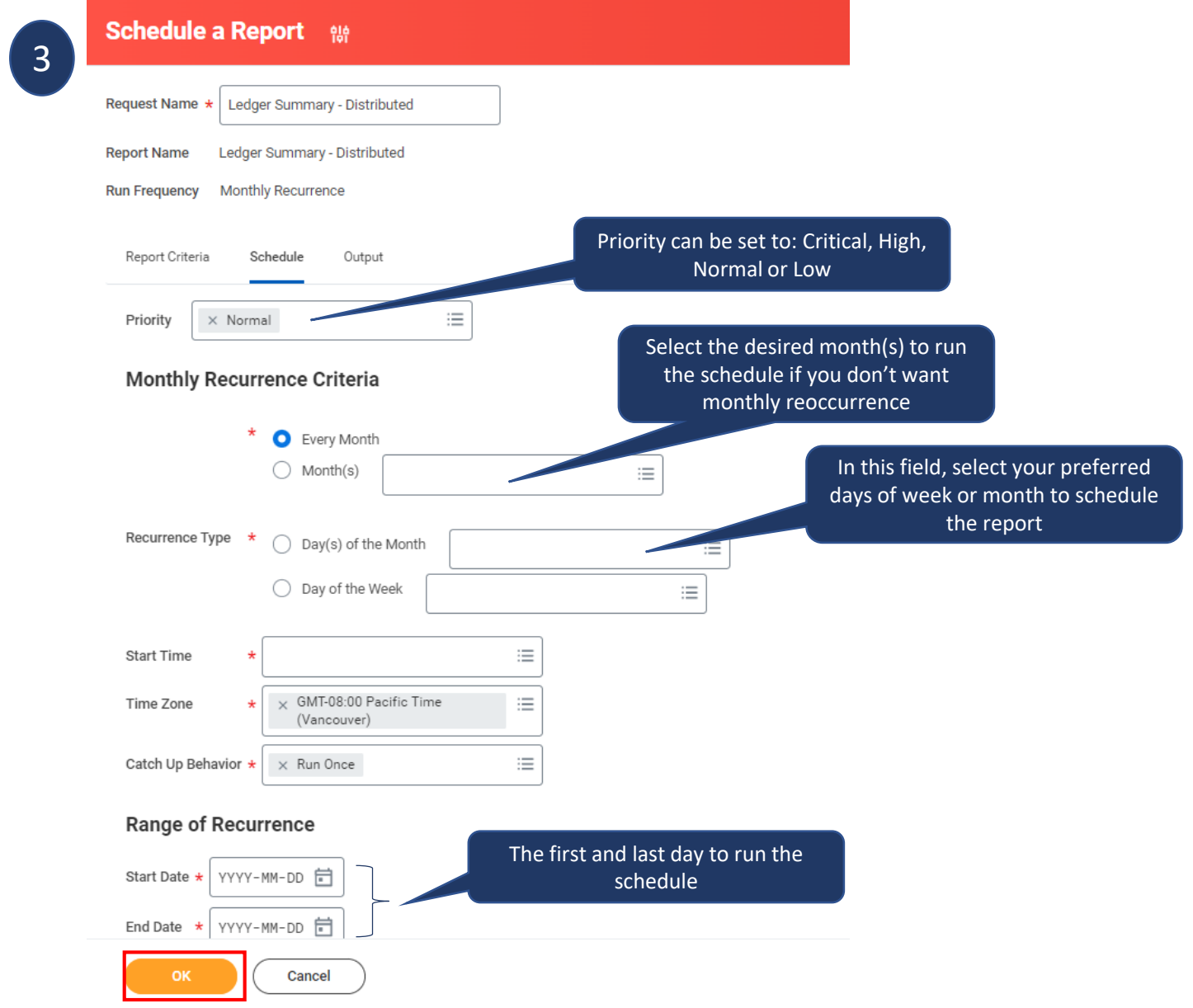

#### **Report Icons**

Each time a report runs, several icons will display in the top right corner of the page.

Icon visibility is related to your security permissions and Workday configuration. The same icons do not display for all reports

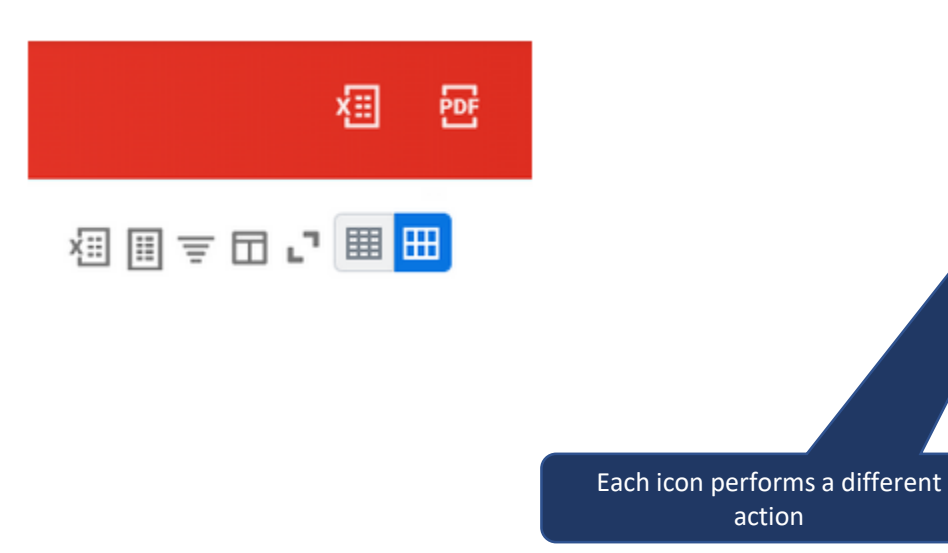

action

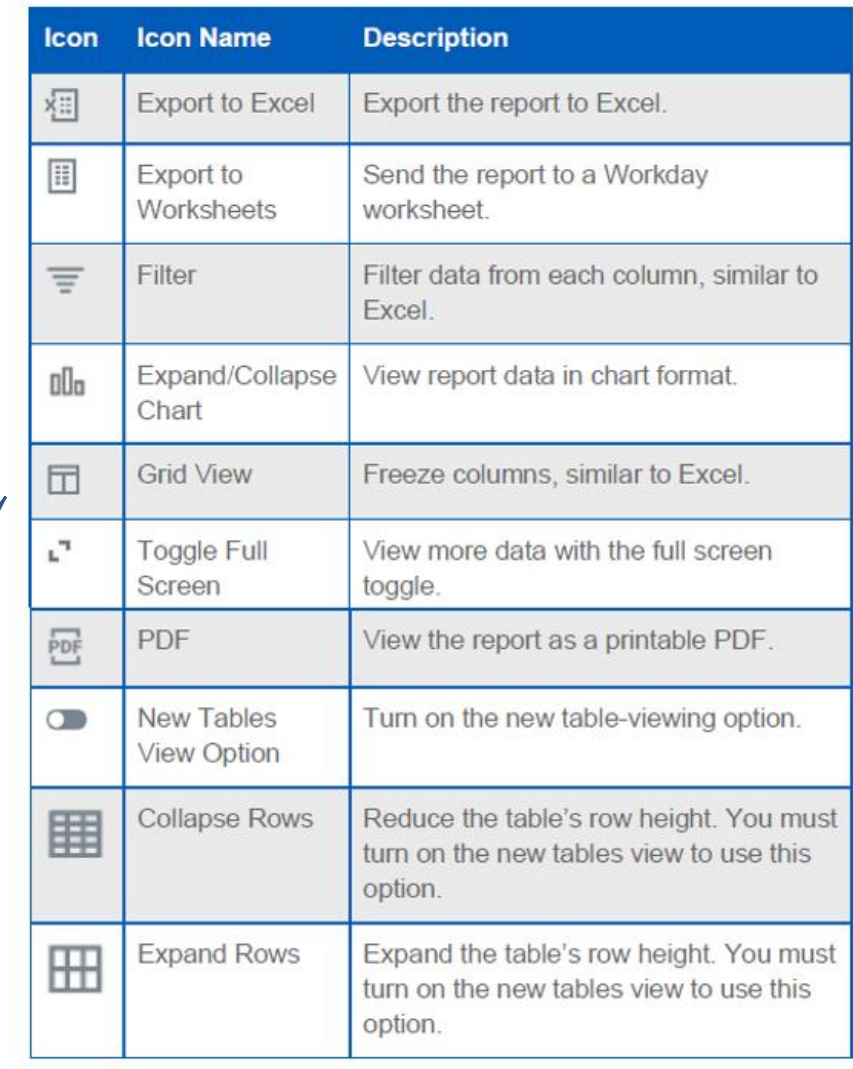

# **Workday Training/Resources**

- [Workday Report Training Course](https://wpl.ubc.ca/browse/irp-training/courses/wpl-irp-rpt)
- [Ledger Summary Report Training Video](https://ubc.ca.panopto.com/Panopto/Pages/Viewer.aspx?id=8382b11b-7a3d-4910-8b81-abf700730a6e)
- [Foundation Data Model \(FDM\)](https://ubc.service-now.com/selfservice?id=kb_article&sys_id=067330261b39451027278556cc4bcbe5&table=kb_knowledge)
- [Chartfield Lookup Tool](https://finance.ubc.ca/tools/private/chartfield-lookup-tool)

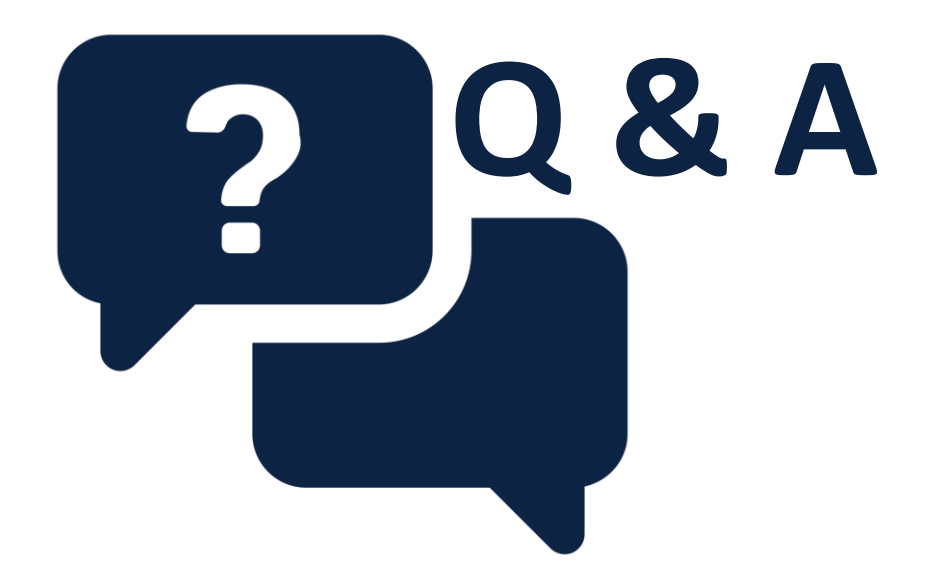

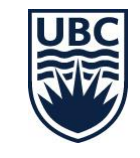